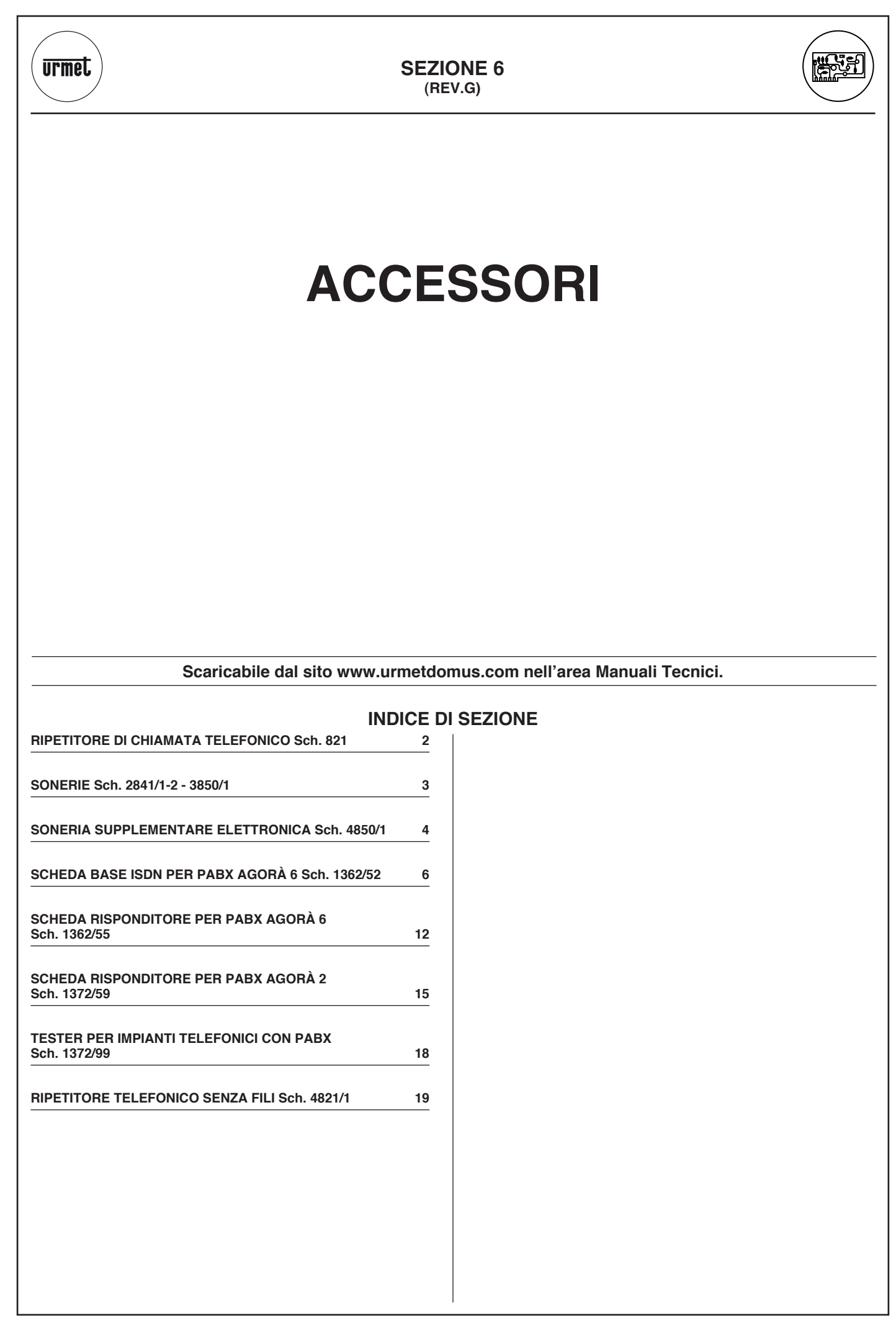

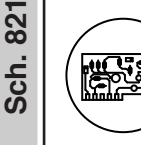

# **RIPETITORE DI CHIAMATA TELEFONICO Sch. 821**

**CARATTERISTICHE TECNICHE - COLLEGAMENTI - SCHEMI DI COLLEGAMENTO**

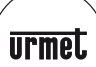

# **RIPETITORE DI CHIAMATA TELEFONICO Sch. 821**

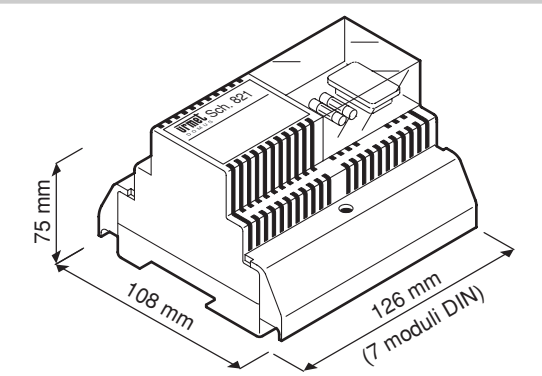

Il ripetitore di chiamata telefonico Sch. 821 consente di ripetere le chiamate provenienti da impianti telefonici, in luoghi aperti o in ambienti rumorosi.

# **CARATTERISTICHE TECNICHE**

# **CARATTERISTICHE ELETTRICHE**

Alimentazione: **230Vc.a. ± 10% 50/60Hz**  $60Vc.a. ~1A$ 

**APPROVAZIONE MINISTERO P.T. IT/91/TF/067**

# **INSTALLAZIONE**

Le connessioni sono realizzate mediante morsettiere a vite con serrafilo a carrello.

La sezione massima dei conduttori che le morsettiere possono accettare è di 1,5mm<sup>2</sup>.

Il contenitore è in materiale plastico autoestinguente.

# **COLLEGAMENTI**

#### **ENTRATE**

- **a-b1** per linea telefonica (in parallelo ai morsetti a-b)<br>**a-b2** per intercomunicanti con chiamata 10-12Vc.a.
- **a-b2** per intercomunicanti con chiamata 10-12Vc.a.<br> **a-b3** per intercomunicanti con chiamata 6Vc.a.
- **a-b3** per intercomunicanti con chiamata 6Vc.a.

#### **USCITE**

**0-60** 60Vc.a. per collegamento badenie (max. 5 badenie Sch. 2841/1 in parallelo oppure obbligatoriamente n. 5 badenie Sch. 2841/2 in serie).

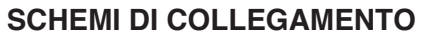

# **COLLEGAMENTO DI MASSIMO 5 BADENIE Sch. 2841/1 IN PARALLELO**

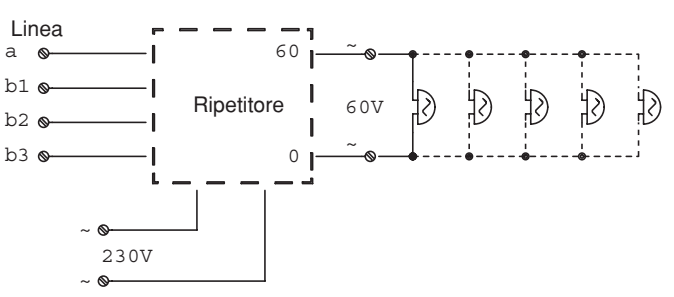

#### **COLLEGAMENTO DI N. 5 BADENIE Sch. 2841/2 IN SERIE**

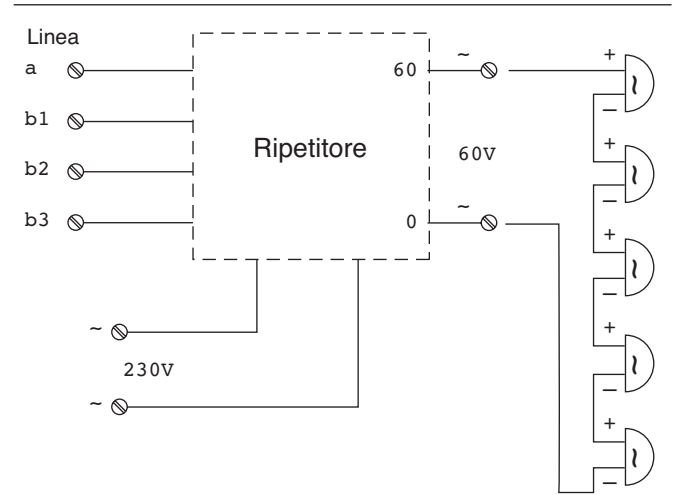

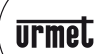

# **SONERIE Sch. 2841/1-2 - 3850/1**

**SONERIE**

SONERIE

**Sch. 2841/1-2 - 3850/1**Sch. 2841/1-2 - 3850/1

# **SONERIA BADENIA Sch. 2841/1-2**

**SONERIE Sch. 2841/1-2 - 3850/1**

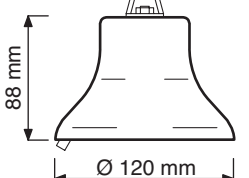

La soneria badenia è di tipo "a campana", realizzata in ottone.

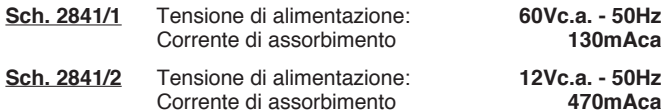

**ATTENZIONE**: La soneria Sch. 2841/2 ha i morsetti polarizzati.

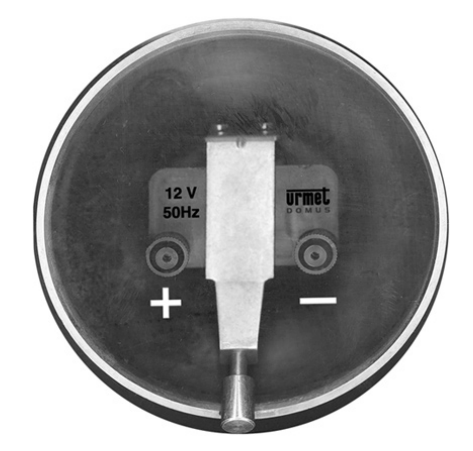

#### **SONERIA SUPPLEMENTARE ELETTROMECCANICA Sch. 3850/1**

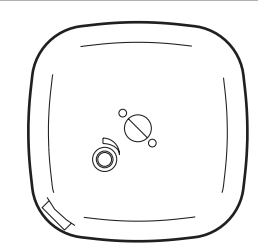

La soneria Sch. 3850/1 è realizzata in materiale plastico con campana in metallo.

Su quest'ultima parte è situato il comando del volume della soneria. L'installazione si può realizzare in due soluzioni:

- **Appoggio muro**, con 2 viti e tasselli.
- **Ad incasso**, nelle normali scatole incasso utilizzate per le prese telefoniche.

# **Regolazione del volume**

Regolare il volume desiderato ruotando il perno posto nella parte superiore della campana in metallo.

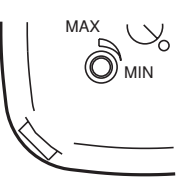

# **COLLEGAMENTO**

Su di una linea urbana collegare massimo una soneria a valle dell'ultima presa telefonica dell'impianto serie come riportato nello schema sottostante.

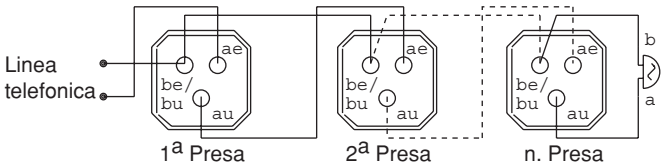

Collegare i morsetti **a** e **b** della soneria rispettivamente ai morsetti **au**  e **be/bu** delle prese telefoniche.

Tensione di alimentazione: **>26Vc.a. 20 ÷ 50 Hz**

# **SONERIA SUPPLEMENTARE ELETTRONICA Sch. 4850/1**

Sch. 4850/

#### **CARATTERISTICHE - DESCRIZIONE DEL PRODOTTO - INSTALLAZIONE DEL PRODOTTO CONNESSIONE ALLA LINEA TELEFONICA**

**SONERIA SUPPLEMENTARE ELETTRONICA Sch. 4850/1**

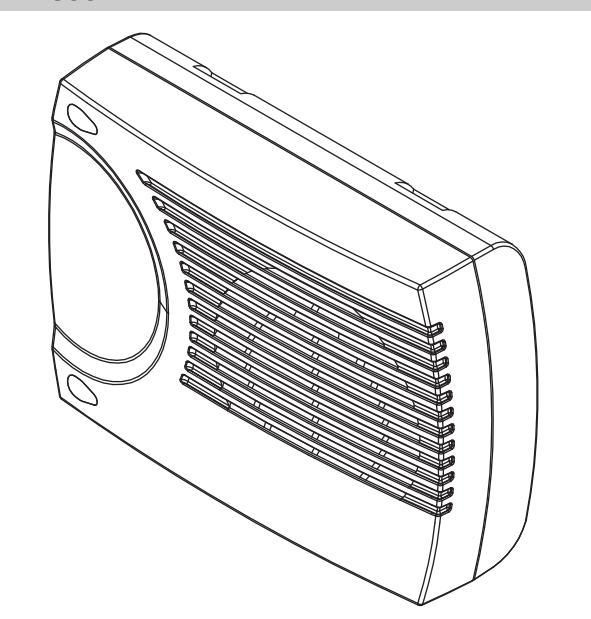

Il dispositivo 4850/1 è una soneria supplementare elettronica che, collegata alla linea telefonica, permette di riprodurre acusticamente la chiamata. Il dispositivo è del tipo autoalimentato, non necessita di alimentazione esterna o batteria, ed è predisposto per la regolazione del volume e della frequenza sonora (melodia).

E' possibile collegare la soneria insieme ad altri dispositivi, grazie a due plug telefonici RJ11 e ad un morsetto.

# **Caratteristiche**

Connessione entrante (RJ11 o morsetti a vite): **linea telefonica** Connessione uscente (RJ11):

Volume:<br>
Frequenza sonora (melodia):<br> **3**<br> **3** Frequenza sonora (melodia): **3** Tensione di ingresso:<br>Dimensioni: Livello acustico massimo:

**(opzionale)** da linea telefonica<br>30 ÷ 120Vac 145x101x42mm<br>> 100dB a 1 metro  **(dipende dalla frequenza selezionata)**

# **DESCRIZIONE DEL PRODOTTO**

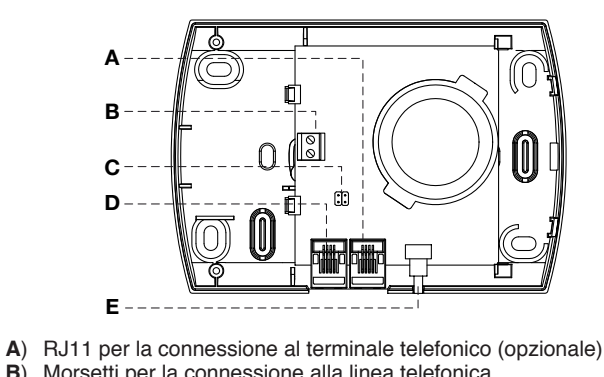

- **B**) Morsetti per la connessione alla linea telefonica<br>**C**) Ponticello per la scelta della frequenza acustica
- **C**) Ponticello per la scelta della frequenza acustica<br>**D**) B.111 per la connessione alla linea telefonica (al
- **D**) RJ11 per la connessione alla linea telefonica (alternativa alla **B**)
- **E**) Trimmer per la regolazione del volume

E' possibile collegare un solo dispositivo per ogni derivato.

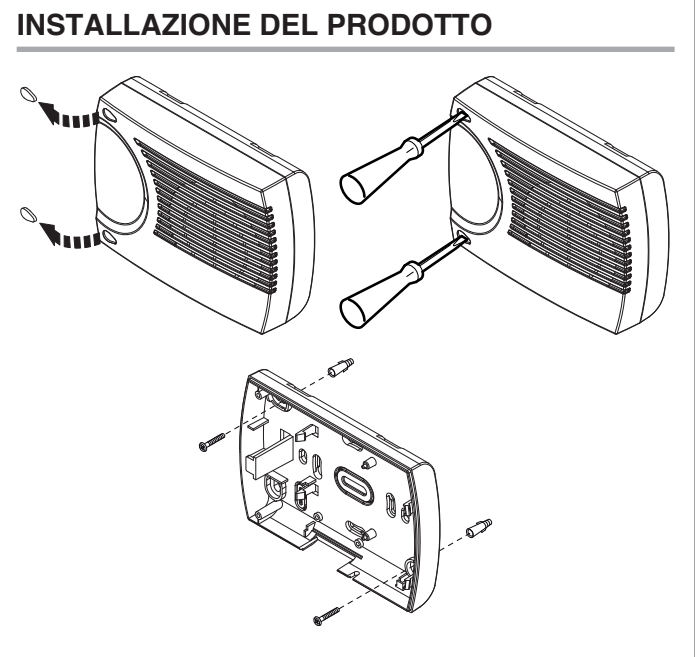

<u>urmet</u>

Il dispositivo può essere fissato a muro tramite le viti e i tasselli forniti a corredo oppure installato su scatole incasso utilizzando i diversi fori previsti sulla base in funzione della scatola.

*Se per l'installazione è necessario rimuovere il circuito stampato, agire con la massima cautela.*  $\mathcal{L}$ 

# **Connessione alla linea telefonica**

Il dispositivo è predisposto per essere collegato alla linea telefonica in due modalità (vedi figura) utilizzando:

- 1 Uno dei due connettori plug RJ11 disponibili esternamente (l'altro si può utilizzare per collegare un altro dispositivo).
- 2 Il morsetto a due vie presente all'interno.

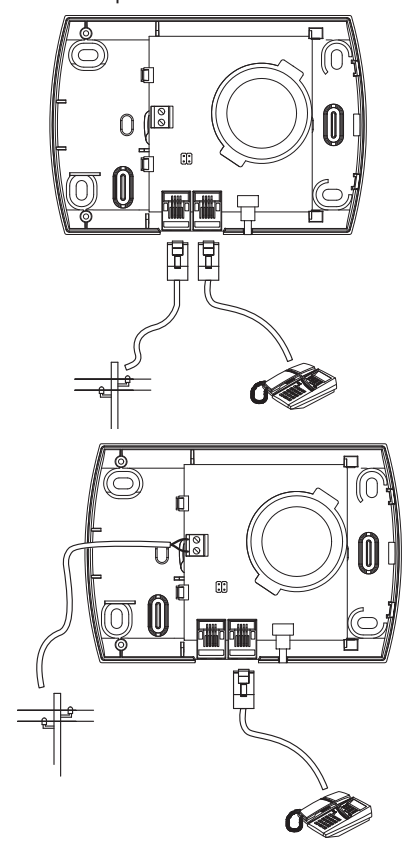

**ACCESSORI**

**ACCESSORI** 

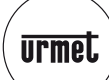

# **SONERIA SUPPLEMENTARE ELETTRONICA Sch. 4850/1**

**REGOLAZIONE VOLUME - REGOLAZIONE FREQUENZA - DICHIARAZIONE DI CONFORMITà CE**

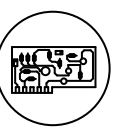

# **REGOLAZIONE VOLUME**

Per la regolazione del volume della soneria è disponibile un trimmer accanto ai connettori telefonici.

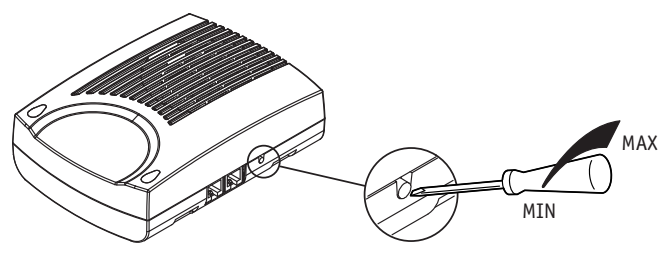

# **Regolazione frequenza**

Per la regolazione della frequenza della soneria è necessario scollegare la linea telefonica (se collegata), aprire il dispositivo e modificare la posizione del ponticello presente sulla scheda, dopo di che richiudere la cappa e ricollegare la linea telefonica. Sono disponibili tre diverse scelte.

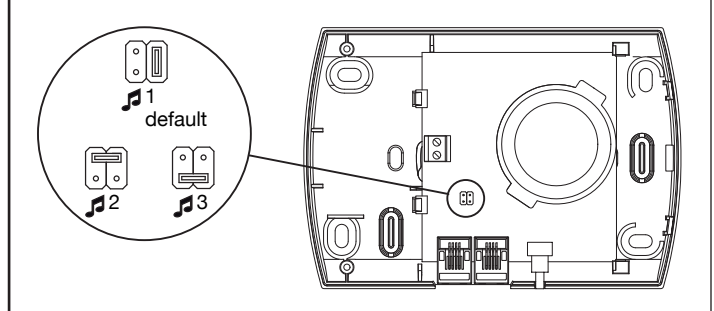

# **Dichiarazione di conformità**

La società Urmet Domus S.p.A. con sede in via Bologna n° 188/C - 10154 Torino (TO) I, dichiara che il presente dispositivo soddisfa i requisiti della Direttiva 1999/5/CE del parlamento Europeo e del Consiglio del 9 marzo 1999 riguardante le apparecchiature radio, le apparecchiature terminali di telecomunicazioni e il reciproco riconoscimento della loro conformità.

La conformità a questi requisiti viene espressa mediante la marcatura

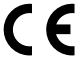

Questo dispositivo è stato progettato e costruito per essere collegato alla linea telefonica tradizionale (PSTN) o utilizzato collegandolo all'uscita di un derivato di un centralino telefonico (PABX) Urmet.

Sch. 4850/

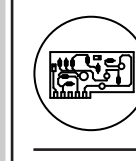

Sch. 1362/52

#### **SCHEDA BASE ISDN PER PABX AGORà 6 Sch. 1362/52**

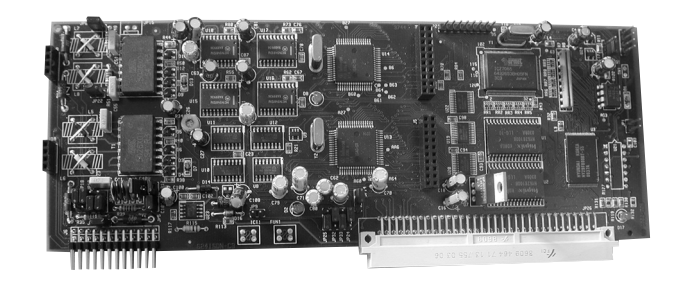

# **GENERALITÀ**

La scheda ISDN permette la connessione del sistema ad una interfaccia di linea di tipo ISDN.

Su di essa sono presenti una interfaccia di tipo T0 Sch. 1362/53 e un'altra programmabile come bus interno S0 o come interfaccia T0. Su questa scheda è possibile montare altre due schede aggiuntive ISDN con una interfaccia di tipo T0 in modo da portare la configurazione massima del sistema a 3 accessi T0 o, mediante programmazione, 3 accessi T0 e un bus interno S0 per la connessione del modem o terminali dati.

# **INSTALLAZIONE**

Prima di aprire il centralino come qui descritto togliere alimentazione al dispositivo.

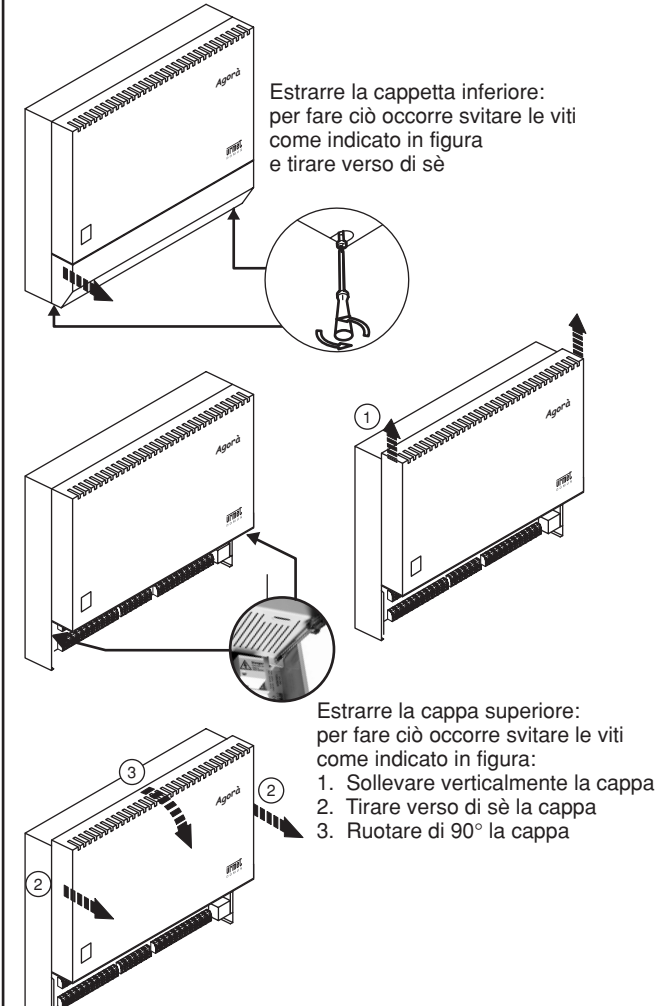

Rimuovere i ponticelli del connettore PSTN2/ISDN, inserire la scheda nella slot PSTN2/ISDN della scheda connessioni rispettando la posizione dei connettori.

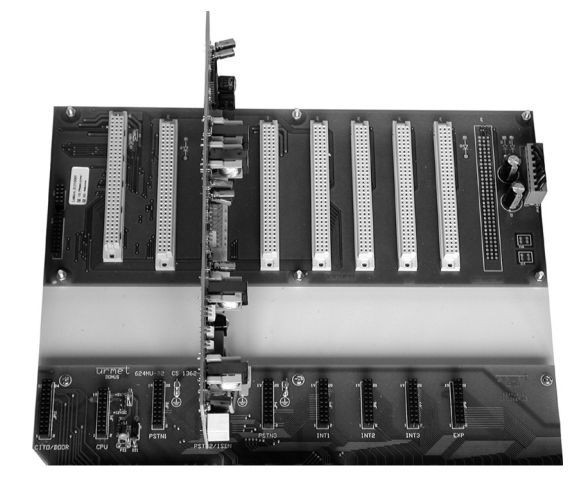

# **SETTAGGI DELLA SCHEDA**

#### **Settaggi accesso base T1:**

• JP4 e JP5

Chiusi = terminazioni di rete da 100 Ω inserite Aperti = terminazioni di rete da 100 Ω escluse

Si ricorda che per un corretto funzionamento del bus T0 devono essere collegate le terminazioni da 100 Ω (0,25 W) solamente sull'ultima presa del bus pertanto controllare che siano state rimosse da tutti i terminali tranne l'ultimo.

#### **Settaggi accesso base T2/S0:**

l'accesso T2/S0 può essere configurato come T0 per la connessione alla rete pubblica oppure come S0 interna per la connssione di terminali dati (modem).

#### **Configurazione come T0**

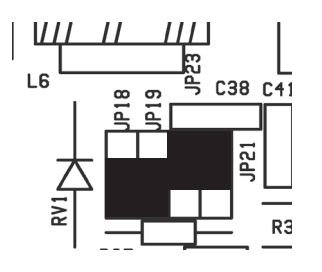

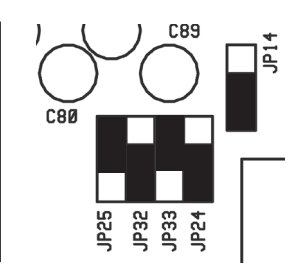

- JP12 e JP13
- Aperti

• JP20 e JP22

Chiusi = terminazioni di rete da 100Ω inserite Aperti = terminazioni di rete da 100Ω escluse

Si ricorda che per un corretto funzionamento del bus T0 devono essere collegate le terminazioni da 100 Ω (0,25W) solamente sull'ultima presa del bus pertanto controllare che siano state rimosse da tutti i terminali tranne l'ultimo.

**ACCESSORI ACCESSORI** 

**SCHEDA BASE ISDN PER PABX AGORà 6 Sch. 1362/52**

#### **INSTALLAZIONE**

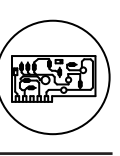

Sch. 1362/52

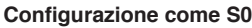

**Urmel** 

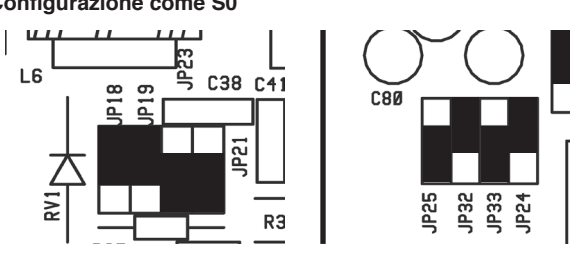

• JP12 e JP13 Chiusi

Si ricorda che per un corretto funzionamento del bus S0 devono essere collegate le terminazioni da 100 Ω (JP20 e JP22 chiusi).

#### **INSERIMENTO SCHEDE ESPANSIONE ISDN 1T0 (Sch. 1362/53)**

Questa scheda si innesta sulla scheda principale ISDN e realizza una connessione ISDN T0.

Sulla scheda madre ISDN si possono montare fino a due schede di espansione.

Per la connessione della T3 inserire la scheda di espansione nei connettori J4 e J1B.

Per la connessione della T4 inserire la scheda di espansione nei connettori J5 e J1A.

Attenzione se volete inserire la scheda in posizione T4 è necessario configurare l'accesso T2/S0 come S0.

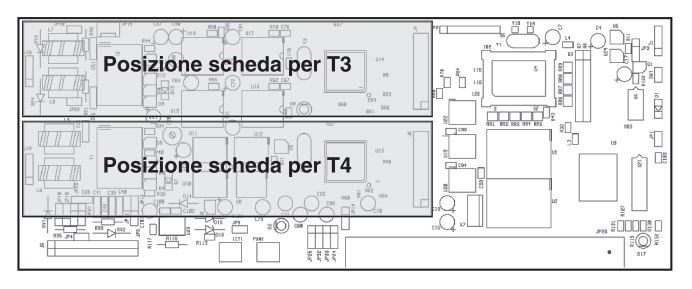

#### **COLLEGAMENTO LINEE**

- Collegare il primo accesso base al connettore contrassegnato con la sigla T1.
- Collegare il secondo accesso base oppure il bus interno S0 al connettore contrassegnato con la sigla T2/S0.<br>Collegare il secondo/terzo accesso base
- Collegare il secondo/terzo accesso base al connettore contrassegnato con la sigla T3.
- Collegare il terzo accesso base al connettore contrassegnato con la sigla T4.

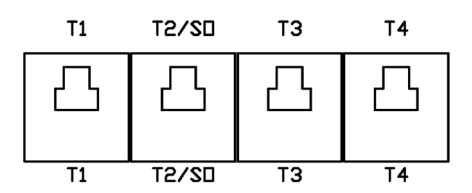

#### **Collegamento di terminali ISDN alla porta interna S0**

È possibile collegare un massimo di 8 terminali (modem ISDN) in corrispondenza del bus interno S0.

Le prese ISDN che si desidera installare sul bus interno S0 possono essere acquistate in un negozio specializzato. Si tratta di prese da parete, provviste di un attacco per connettori RJ45. l'ultima presa del bus S0 deve essere munita di due resistenze terminali (ciascuna da 100Ω) da applicare all'interno della presa. Anche le resistenze terminali possono essere acquistate in un negozio specializzato come accessori di una presa ISDN. Per agevolare l'installazione è possibile

acquistare prese con resistenze già predisposte. I connettori RJ45 sono dotati di otto poli, ma per il cablaggio ISDN normalmente sono necessari soltanto i quattro poli centrali.

Occorre quindi assicurarsi che, per il bus S0 vengano utilizzati i contatti 3, 4, 5 e 6 secondo lo schema sotto riportato.

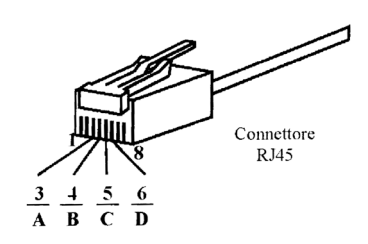

Terminazione Prima presa Seconda presa Ultima presa ISDN **ISDN ISDN** di rete Ø) Ø) A Resistenze ® Œ, B) Terminali  $\bigcup$  (ciascuna Œ C  $100 \Omega$ ௫ ์กิ

Installare una presa RJ45 in prossimità del centralino, per la connessione diretta del centralino al bus mediante un cavo RJ45/RJ45 standard, e collegare le prese per i terminali seguendo gli schemi di collegamento di seguito riportati che forniscono due esempi pratici:

#### **A) Bus passivo corto esteso**

Œ

Œ

C)

 $\bf \Phi$ 

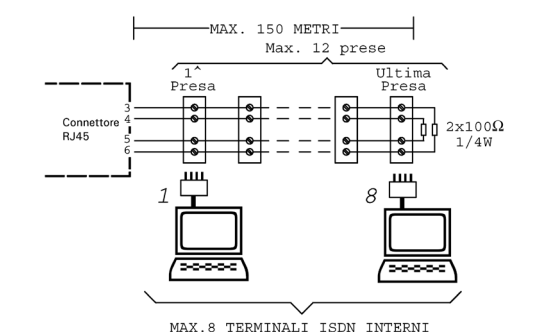

#### **B) Bus passivo**

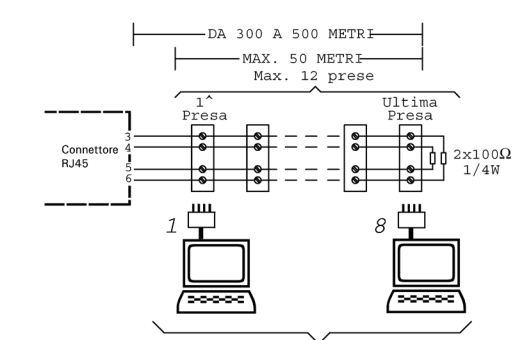

MAX.8 TERMINALI ISDN INTERNI

- *Le distanze espresse in figura sono valide per cavetti del Bus S/T a bassa capacità (C=30 nF/Km; R=130 Ω/Km; Z=150 Ω @ 96 Khz), mentre per quelli ad alta capacità (C=120 nF/Km; R=130 Ω/Km; Z=75 Ω @ 96 Khz) tali distanze si dimezzano.*  $\mathcal{L}$
- Bus passivo corto (8 terminali a distanza regolare su un percorso di 150 m.)
- Bus passivo esteso (terminali collegati negli ultimi 25  $\sim$  50m di una LINEA lunga al massimo 500m.)

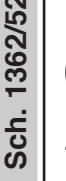

#### **PROGRAMMAZIONE**

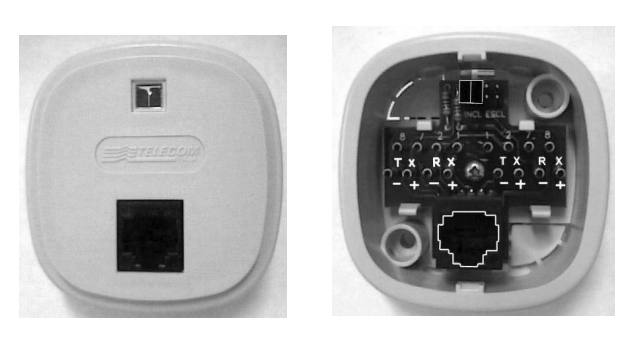

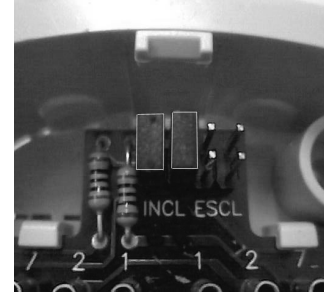

Se utilizzate questo tipo di presa effettuate i collegamenti della presa installata in prossimità del centralino mediante un cavo RJ45/RJ45 standard. Il collegamento delle prese del bus S0 dovrà essere eseguito tutto in parallelo:

- RX + della prima presa collegato con RX + della presa successiva
- RX della prima presa collegato con RX della presa successiva
- TX + della prima presa collegato con TX + della presa successiva • TX – della prima presa collegato con TX – della presa successiva
- **Escludere le terminazioni di rete (ESCL) su tutte le prese tranne**

**l'ultima.**

Collegare i terninali ISDN al bus S0.

Attenzione: al bus S0 possono essere solo collegati terminali del tipo dati (modem), non collegare nessun altro tipo di terminale (ad esempio: voce).

Al termine dell'installazione della scheda richiudere il centralino e dare alimentazione.

#### **PROGRAMMAZIONE**

#### **PROGRAMMAZIONE ACCESSI BASE ISDN**

#### **PROGRAMMAZIONE IDENTIFICATIVO DEL TERMINALE (TEI)**

La funzione consente di programmare l'identificativo del terminale per accesso base ISDN, denominato TEI (Terminal Equipment Identifier).

Per programmare il parametro identificativo terminale (TEI) di un accesso base ISDN:<br>1. Sollevare il mi

- Sollevare il microtelefono e attendere il tono di invito a selezionare.
- 2. Comporre **\* password principale #** e attendere il tono di programmazione.
- 3. Digitare **\***, il sistema risponde "Introdurre il numero della programmazione".
- 4. Digitare **47 A \***, il sistema risponde "Introdurre il valore della programmazione", dove:  $A =$  accesso base  $(0 \div 3)$
- 5. Digitare **TEI #**, il sistema risponde "Il valore della programmazione dove:
	- **TEI** = numero con massimo 2 cifre  $(0 \div 64)$
- 6. Digitare **\*** per iniziare un'altra programmazione o riagganciare il microtelefono per terminare.

Per cancellare il parametro identificativo terminale (TEI) di un accesso base ISDN:

**urmet** 

- 1. Sollevare il microtelefono e attendere il tono di invito a selezionare.
- 2. Comporre **\* password principale #** e attendere il tono di programmazione.
- 3. Digitare **\***, il sistema risponde "Introdurre il numero della programmazione".
- 4. Digitare **47 A \***, il sistema risponde "Introdurre il valore della programmazione", dove:  $\mathbf{A}$  = accesso base (0  $\div$  3)
- 5. Digitare #, il sistema risponde "Il valore della programmazione ...
- 6. Digitare **\*** per iniziare un'altra programmazione o riagganciare il microtelefono per terminare.

Per verificare il parametro identificativo terminale (TEI) di un accesso base ISDN:

- 1. Sollevare il microtelefono e attendere il tono di invito a selezionare.
- 2. Comporre **\* password principale #** e attendere il tono di programmazione.
- 3. Digitare **\***, il sistema risponde "Introdurre il numero della programmazione".
- 4. Digitare **47 A #**, il sistema risponde "Il valore della programmazione …", dove:
	- $A =$  accesso base  $(0 \div 3)$
- 5. Digitare **\*** per iniziare un'altra programmazione o riagganciare il microtelefono per terminare.

Il valore di fabbrica per il parametro è 64.

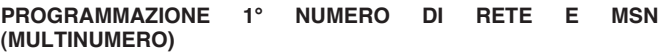

La funzione consente di impostare il numero di telefono di un accesso base ISDN e degli eventuali numeri aggiuntivi MSN (Multiple Subscriber Number).

Ad ogni acceso base è abbinata una tabella  $(0 \div 7)$  dove è possibile inserire fino ad otto numeri.

Per programmare un numero di un accesso base ISDN:

- 1. Sollevare il microtelefono e attendere il tono di invito a selezionare.
- 2. Comporre **\* password principale #** e attendere il tono di programmazione.
- 3. Digitare **\***, il sistema risponde "Introdurre il numero della programmazione".
- 4. Digitare **48 A M \***, il sistema risponde "Introdurre il valore della programmazione", dove:
	- $\mathbf{A}$  = accesso base (0  $\div$  3)
	- **M =** indice del numero aggiunto (0 ÷ 7)
- 5. Digitare **NUM #**, il sistema risponde "Il valore della programmazione . dove:

**NUM =** numero con massimo 26 cifre compreso**\*** # e pausa (digitare rispettivamente R**\***, R#, RR)

6. Digitare **\*** per iniziare un'altra programmazione o riagganciare il microtelefono per terminare.

Per cancellare un numero di un accesso base ISDN:

- 1. Sollevare il microtelefono e attendere il tono di invito a selezionare.
- 2. Comporre **\* password principale #** e attendere il tono di programmazione.
- 3. Digitare **\***, il sistema risponde "Introdurre il numero della programmazione".
- 4. Digitare **48 A M \***, il sistema risponde "Introdurre il valore della programmazione", dove:
	- $\mathbf{A}$  = accesso base (0  $\div$  3)
- $M =$  indice del numero aggiunto  $(0 \div 7)$
- 5. Digitare #, il sistema risponde "Il valore della programmazione ...<br>6. Digitare \* per iniziare un'altra programmazione o riagganciare 6. Digitare **\*** per iniziare un'altra programmazione o riagganciare il microtelefono per terminare.

Per verificare un numero di un accesso base ISDN:

1. Sollevare il microtelefono e attendere il tono di invito a selezionare.

**ACCESSORI**

**ACCESSORI** 

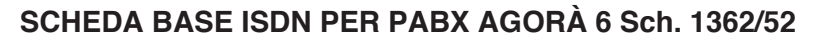

#### **PROGRAMMAZIONE**

- 2. Comporre **\* password principale #** e attendere il tono di programmazione.
- 3. Digitare **\***, il sistema risponde "Introdurre il numero della programmazione".
- 4. Digitare **48 A M #**, il sistema risponde "Il valore della programmazione …", dove:
	- $\mathbf{A}$  = accesso base (0  $\div$  3)  $M =$  indice del numero aggiunto  $(0 \div 7)$

**Urmel** 

5. Digitare **\*** per iniziare un'altra programmazione o riagganciare il microtelefono per terminare.

Il valore di fabbrica per il parametro è vuoto.

Si consiglia di inserire il 1° numero di telefono (capo stipite) nell'indice 0 e i numeri aggiuntivi MSN negli indici da 1 a 7.

#### **INSTRADAMENTO MULTINUMERO ACCESSO BASE ISDN**

La funzione consente di abilitare un interno all'instradamento dei numeri aggiuntivi di un accesso base ISDN multinumero (MSN).

Per abilitare/disabilitare un interno all'instradamento di un multinumero ISDN:

- 1. Sollevare il microtelefono e attendere il tono di invito a selezionare.
- 2. Comporre **\* password principale #** e attendere il tono di programmazione.
- 3. Digitare **\***, il sistema risponde "Introdurre il numero della programmazione".
- 4. Digitare **89 A \***, il sistema risponde "Introdurre l'interno", dove:  $\mathbf{A}$  = accesso base (0  $\div$  3)
- 5. Digitare **interno \***, il sistema risponde "Introdurre il valore della programmazione", dove:
- **interno** = numero dell'interno (41 ÷ 64) 6. Digitare **X1, X2, X3, X4, X5, X6, X7, X8, #**, il sistema risponde "Il valore della programmazione …", dove: **X1 ÷ X8** = 0 disabilitato rispettivamente per i numeri aggiuntivi 1 ÷
	- 8

**X1 ÷ X8** = 1 abilitato rispettivamente per i numeri aggiuntivi 1 ÷ 8 7. Digitare **\*** per iniziare un'altra programmazione o riagganciare il microtelefono per terminare.

Per cancellare l'abilitazione/disabilitazione di un interno all'instradamento di un multinumero ISDN e riportarlo al valore di fabbrica:

- 1. Sollevare il microtelefono e attendere il tono di invito a selezionare.<br>2. Comporre \* password principale # e attendere il tono di
- 2. Comporre **\* password principale #** e attendere il tono di programmazione.
- 3. Digitare **\***, il sistema risponde "Introdurre il numero della programmazione".
- 4. Digitare **89 A \***, il sistema risponde "Introdurre l'interno", dove:  $\overline{A}$  = accesso base (0 ÷ 3)
- 5. Digitare **interno \***, il sistema risponde "Introdurre il valore della programmazione", dove:
- **interno** = numero dell'interno  $(41 \div 64)$
- 6. Digitare **#**, il sistema risponde "Il valore della programmazione …".
- 7. Digitare **\*** per iniziare un'altra programmazione o riagganciare il microtelefono per terminare.

Per verificare l'abilitazione/disabilitazione di un interno all'instradamento di un multinumero ISDN:

- 1. Sollevare il microtelefono e attendere il tono di invito a selezionare.
- 2. Comporre **\* password principale #** e attendere il tono di programmazione.
- 3. Digitare **\***, il sistema risponde "Introdurre il numero della programmazione".
- 4. Digitare **89 A \***, il sistema risponde "Introdurre l'interno", dove:  $\overline{A}$  = accesso base (0  $\div$  3)
- 5. Digitare **interno #**, il sistema risponde "Il valore della programmazione …", dove: **interno** = numero dell'interno  $(41 \div 64)$
- 6. Digitare **\*** per iniziare un'altra programmazione o riagganciare il microtelefono per terminare.

Il valore di fabbrica per il parametro è 11111111.

**ACCESSORI**

**ACCESSORI** 

Sch. 1362/5

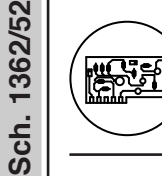

# **SCHEDA BASE ISDN PER PABX AGORà 6 Sch. 1362/52**

**TABELLE**

# **TABELLE**

#### **TABELLA IDENTICATIVO DEL TERMINALE (TEI)**

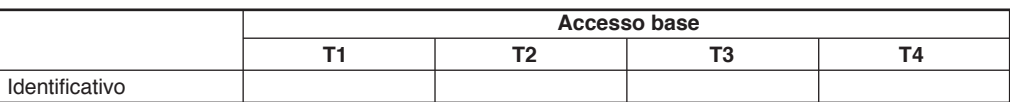

# **TABELLA NUMERO/I TELEFONICO/I ACCESSO BASE**

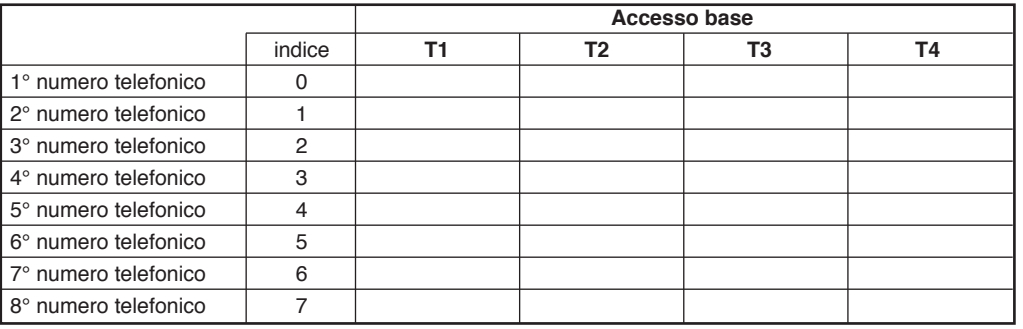

# **TABELLA INSTRADAMENTO MULTINUMERO ACCESSO BASE**

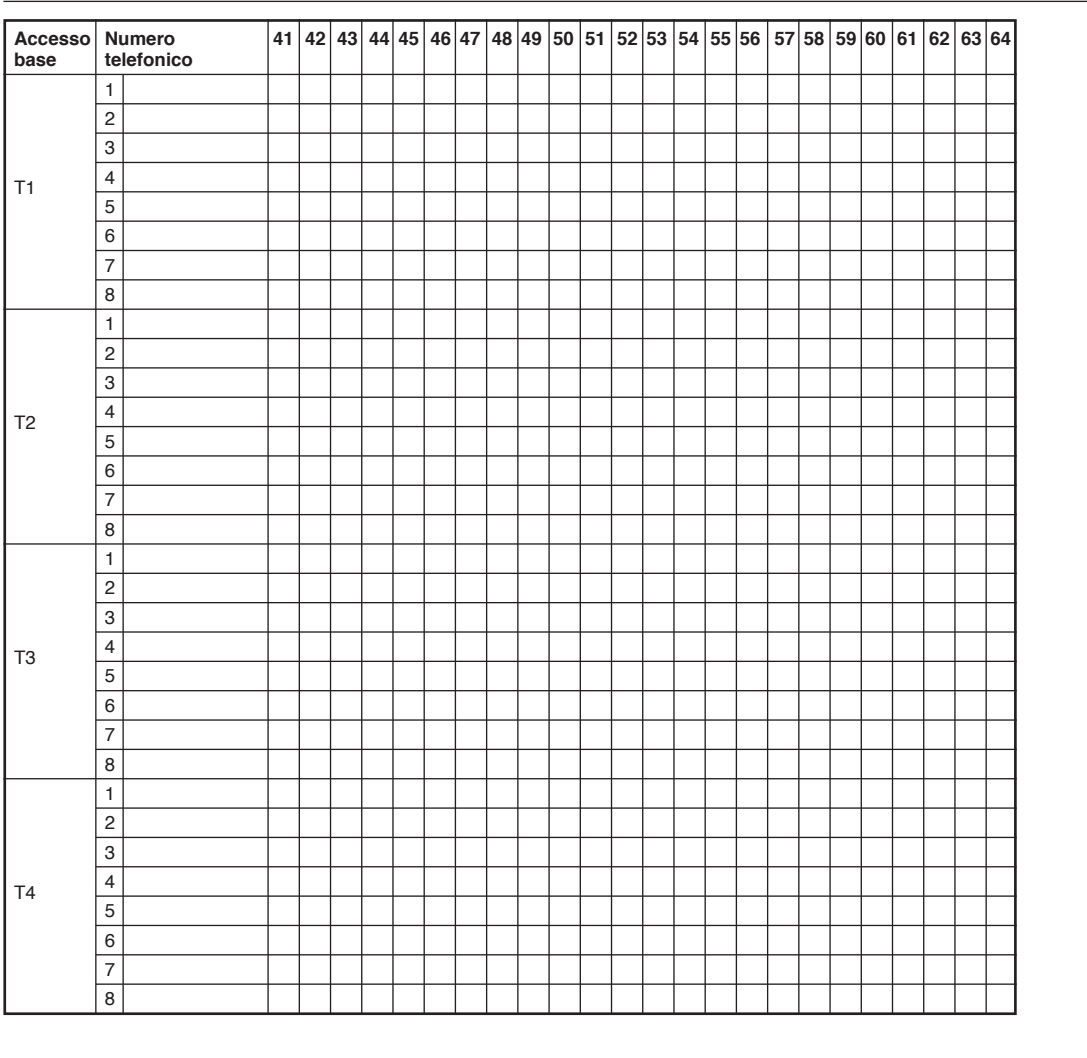

**ACCESSORI ACCESSORI**

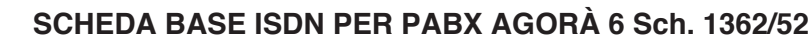

**UTILIZZO**

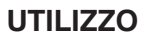

Le prestazioni e i servizi del centralino equipaggiato con la scheda ISDN sono gli stessi descritti nel manuale a corredo del PABX per le installazioni con le linee urbane analogiche, la loro modalità di uso e attivazione rimangono invariate. Con questa scheda è possibile utilizzare i servizi, di seguito descritti, offerti dai gestori della rete telefonica per le connessioni ISDN.

# **Invio di codici sul canale D (KEYPAD)**

Per utilizzare alcuni servizi delle centrali ISDN potrebbe essere necessario usare l'invio di codici sul canale D (canale dati).

Per inviare i codici:

- 1. Sollevare il microtelefono e impegnare la linea digitando:
	- **0** per qualsiasi accesso base libero
	- **83** o **84** per il 1° accesso base
	- **85** o **86** per il 2° o il 4° accesso base
	- **81** o **82** per il 3° accesso base
- 2. Digitare il codice **#791** per attivare l'invio dei codici sul canale D.
- 3. Digitare il codice del servizio della rete che si vuole utilizzare.
- 4. Al termine riagganciare il microtelefono.

#### **Trasferimento di chiamata**

Il servizio di trasferimento di chiamata consente di deviare le chiamate in arrivo verso un qualsiasi altro numero, l'impostazione del servizio differisce a seconda del tipo di centrale telefonica alla quale il centralino è connesso (standard E.T.S.I. o Pilota).

Il servizio può essere attivato secondo tre modalità:

- **Incondizionato**, ogni chiamata in arrivo al proprio numero è sempre trasferita.
- **Su occupato**, ogni chiamata in arrivo è trasferita se il proprio numero è occupato.
- **Su mancata risposta**, ogni chiamata in arrivo al proprio numero è trasferita se nessuno risponde entro 20 secondi circa.

Il servizio può essere attivato su tutto l'accesso base (trasferimento su base accesso) oppure nel caso fosse attivo il sevizio multinumero (MSN) si può impostare il servizio anche a uno o più numeri contemporaneamente (trasferimento su base numero).

#### **Centrali a standard E.T.S.I.**

#### **Trasferimento incondizionato su base accesso**

Per attivare il servizio sollevare il microtelefono e digitare **# 3 1 L \*<sup>N</sup>**  $#$ , dove:<br> $L =$ 

- **L = 83** o **84** per il 1° accesso base
	- **85** o **86** per il 2° o il 4° accesso base
- **81** o **82** per il 3° accesso base **N=** numero telefonico di destinazione

Ascoltare il messaggio di conferma e riagganciare il microtelefono.

Per disattivare il servizio sollevare il microtelefono e digitare **# 3 0 L**   $#$ , dove:<br> $\blacksquare$ 

- **L = 83** o **84** per il 1° accesso base
- **85** o **86** per il 2° o il 4° accesso base
	- **81** o **82** per il 3° accesso base

Ascoltare il messaggio di conferma e riagganciare il microtelefono.

# **Trasferimento incondizionato su base numero**

Per attivare il servizio sollevare il microtelefono e digitare **# 3 1 L \* MSN**  $*$  **N**  $#$ , dove:<br>**L** = 83 o 84 pe

- **L = 83** o **84** per il 1° accesso base
	- **85** o **86** per il 2° o il 4° accesso base
- **81** o **82** per il 3° accesso base

**MSN =** numero sul quale si vuole attivare il servizio **N =** numero telefonico di destinazione

Ascoltare il messaggio di conferma e riagganciare il microtelefono.

Per disattivare il servizio sollevare il microtelefono e digitare **# 3 0 L \* MSN #**, dove:

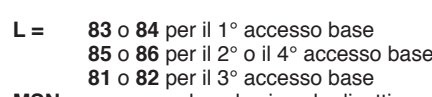

**MSN =** numero sul quale si vuole disattivare il servizio Ascoltare il messaggio di conferma e riagganciare il microtelefono.

Per interrogare lo stato del servizio sollevare il microtelefono e digitare

- **# 3 2 L \* MSN #**, dove: **L = 83** o **84** per il 1° accesso base
	- **85** o **86** per il 2° o il 4° accesso base **81** o **82** per il 3° accesso base
- **MSN =** numero sul quale si vuole interrogare il servizio

Ascoltare il messaggio di stato del servizio e riagganciare il microtelefono.

#### **Trasferimento su occupato su base accesso**

Per attivare il servizio sollevare il microtelefono e digitare **# 5 1 L \*<sup>N</sup>**  $#$ , dove:<br> $L =$ 

- **L = 83** o **84** per il 1° accesso base
	- **85** o **86** per il 2° o il 4° accesso base
- **81** o **82** per il 3° accesso base
- **N =** numero telefonico di destinazione

Ascoltare il messaggio di conferma e riagganciare il microtelefono

Per disattivare il servizio sollevare il microtelefono e digitare **# 5 0 L**   $#$ , dove:<br> $\mathsf{I} =$ 

- **L = 83** o **84** per il 1° accesso base
	- **85** o **86** per il 2° o il 4° accesso base **81** o **82** per il 3° accesso base

Ascoltare il messaggio di conferma e riagganciare il microtelefono.

#### **Trasferimento su occupato su base numero**

Per attivare il servizio sollevare il microtelefono e digitare **# 5 1 L \* MSN**  $*$  **N**  $#$ , dove:<br> $I = 83 \text{ o } 84 \text{ ne}$ 

- **L = 83** o **84** per il 1° accesso base
- **85** o **86** per il 2° o il 4° accesso base
- **81** o **82** per il 3° accesso base
- **MSN** = numero sul quale si vuole attivare il servizio **N** = numero telefonico di destinazione
- **N =** numero telefonico di destinazione

Ascoltare il messaggio di conferma e riagganciare il microtelefono.

Per disattivare il servizio sollevare il microtelefono e digitare **# 5 0 L \*** MSN #, dove:<br>**L** = 83 o 84

- **L = 83** o **84** per il 1° accesso base
	- **85** o **86** per il 2° o il 4° accesso base
	- **81** o **82** per il 3° accesso base

**MSN =** numero sul quale si vuole disattivare il servizio Ascoltare il messaggio di conferma e riagganciare il microtelefono.

Per interrogare lo stato del servizio sollevare il microtelefono e digitare **# 5 2 L \* MSN #**, dove:

- **L = 83** o **84** per il 1° accesso base
	- **85** o **86** per il 2° o il 4° accesso base
	- **81** o **82** per il 3° accesso base
- **MSN =** numero sul quale si vuole interrogare il servizio

Ascoltare il messaggio di stato del servizio e riagganciare il microtelefono.

Sch. 1362/52

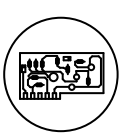

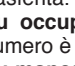

- 
- 

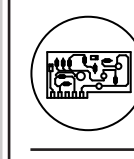

Sch. 1362/55

#### **Scheda risponditore per PABX Agorà 6 Sch. 1362/55**

**GENERALITÀ INSTALLAZIONE**

#### **Scheda risponditore per PABX Agorà 6 Sch. 1362/55**

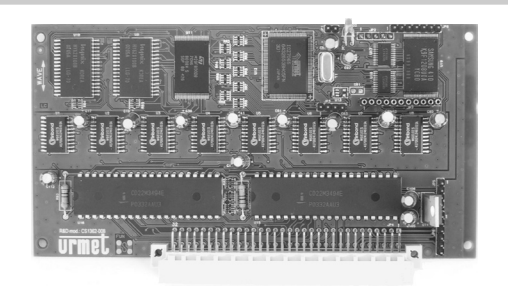

# **GENERALITÀ**

La scheda associa le funzioni di **risponditore** e **Posto Operatore Automatico** (POA) a quelle di una casella vocale, indipendente e configurabile per ogni derivato o gruppo di derivati del centralino.

La funzione di POA permette, tramite messaggi guidati, di indirizzare, su due livelli di profondità, le chiamate entranti da linea urbana verso gruppi e sottogruppi di telefoni o anche singoli derivati (es. operatore o segretaria) tenendo in attesa la chiamata con un messaggio, inoltre gestisce l'accesso alle voice-mail e al fax. Tutta la struttura è replicabile per un **utilizzo indipendente su ogni linea** del centralino.

Impostando diverse fasce orarie è possibile inoltre configurare una diversa e più semplice modalità di funzionamento nel caso di uffici chiusi, pausa pranzo e giorni festivi.

è possibile infine attivare e gestire in modo indipendente la casella vocale (voice-mail) di ogni derivato, avendo a disposizione oltre due ore di spazio per la registrazione vocale.

Le principali caratteristiche del dispositivo sono:

- Gestione contemporanea di 6 canali audio per linee urbane e 2 per i derivati interni.
- Possibilità di diversa modalità di risposta per ogni linea urbana.
- Riconoscimento di più fax in modo indipendente.
- Funzionamento in Giorno/Notte/Jolly.
- Registrazione messaggio Jolly anche tramite telefono derivato.
- Programmazione delle fasce di funzionamento giornaliere/ settimanali.
- Fino a 32 caselle vocali con personalizzazione del messaggio.
- Personalizzazione del messaggio di risposta della casella vocale.
- Assegnazione della memoria disponibile ad ogni casella.
- Accesso alla casella da derivato tramite password.
- 2 ore di memoria messaggi.
- 2 ore di memoria aggiuntiva con la Sch. 1362/59.

# **INSTALLAZIONE**

PRIMA DI APRIRE IL CENTRALINO COME QUI DESCRITTO TOGLIERE ALIMENTAZIONE AL DISPOSITIVO.

#### **Estrarre la cappetta inferiore:**

Per fare ciò occorre svitare le viti come indicato in figura e tirare verso di sè.

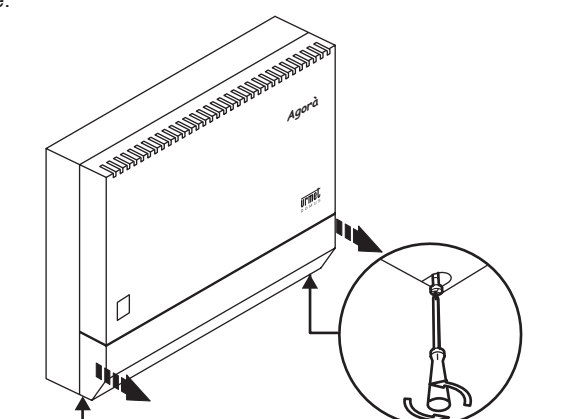

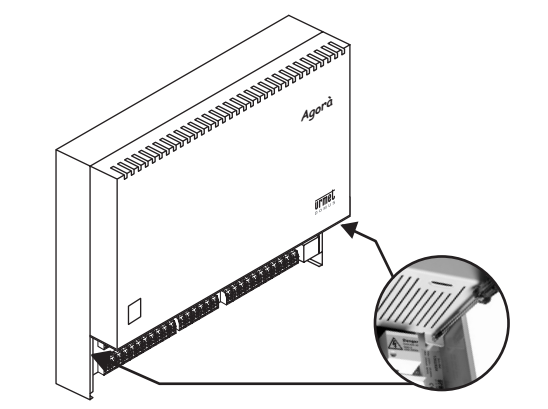

#### **Estrarre la cappetta superiore:**

- Per fare ciò occorre svitare le viti come indicato in figura:<br>1 Sollevare verticalmente la cappetta
- 1. Sollevare verticalmente la cappetta.<br>2. Tirare verso di sè la cappetta.
- 2. Tirare verso di sè la cappetta.<br>3. Buotare di 90° la cappetta.
- Ruotare di 90° la cappetta.

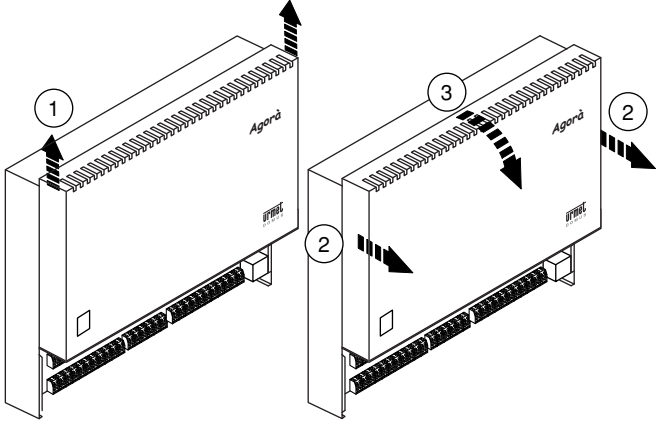

Inserire la scheda risponditore (Sch. 1362/55) nell'ultimo slot JP9 della scheda connessioni rispettando la posizione dei connettori.

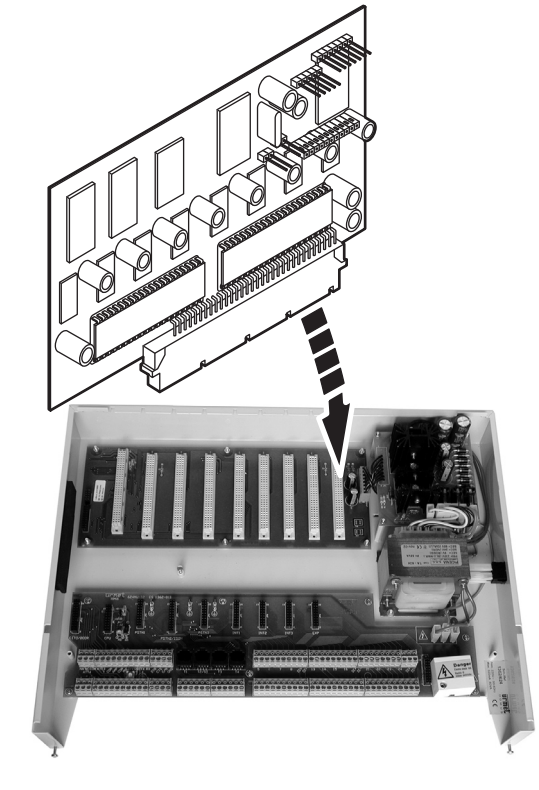

- Richiudere il centralino.
- Dare alimentazione al centralino.

**ACCESSORI**

**ACCESSOR** 

#### **PROGRAMMAZIONE**

# **PROGRAMMAZIONE**

**urmet** 

*Per l'utilizzo e la programmazione della scheda risponditore è*  § *necessario avere una versione software 02.00 o superiore, sia dell'applicativo per PC (ScaiTerm6Net) sia della scheda CPU sia, eventualmente, della scheda ISDN, tutte disponibili sul sito www.urmetdomus.com. Se si sta già utilizzando una versione precedente dell'applicativo* 

*è necessario disinstallarla tramite "Pannello di controllo\ Installazione applicazioni" e installare la versione aggiornata. Per la corretta programmazione del risponditore automatico fare riferimento ai libretti forniti a corredo prodotto.*

#### **TABELLA PROGRAMMAZIONI E CODICI BREVI**

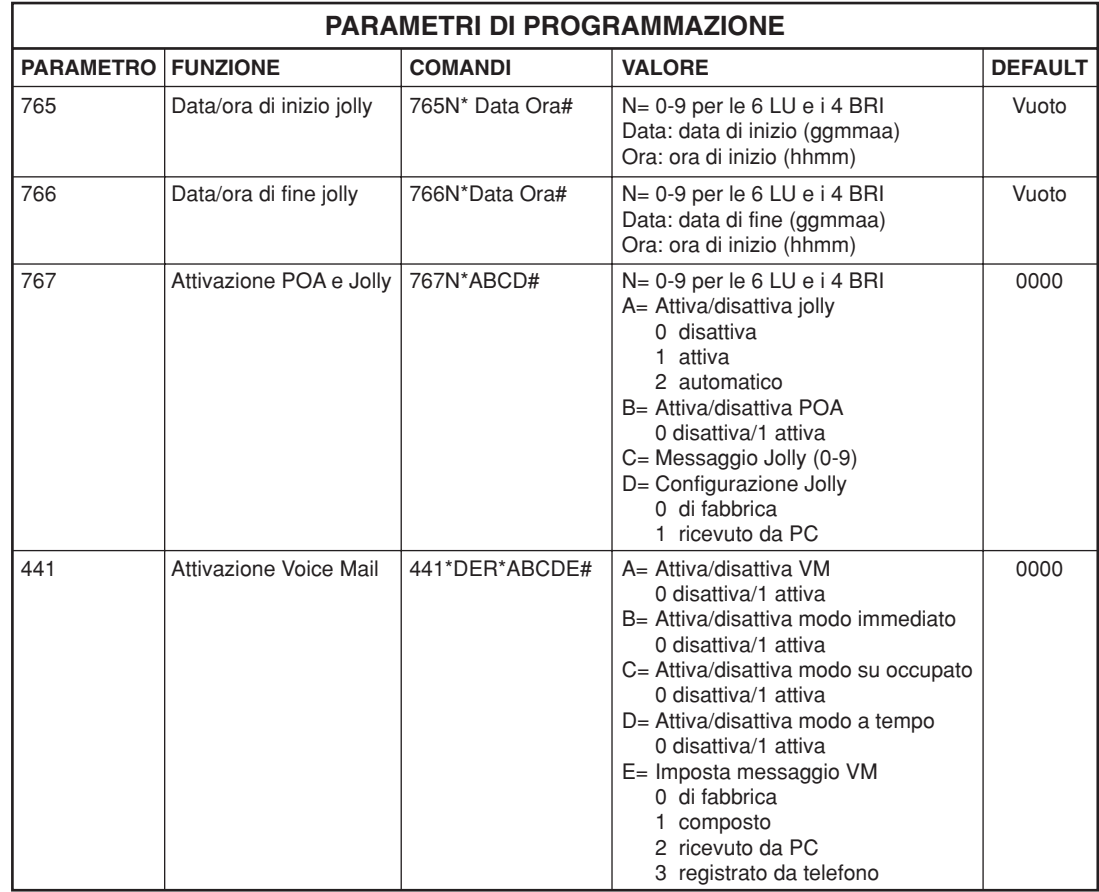

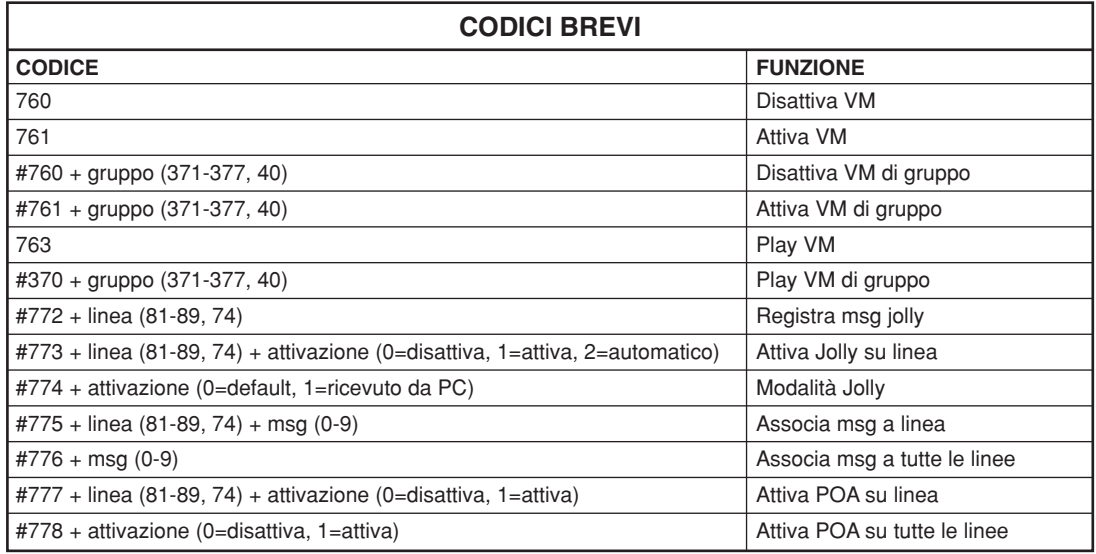

# **Scheda risponditore per PABX Agorà 6 Sch. 1362/55SCHEDA RISPONDITORE PER PABX AGORÀ 6**

Sch. 1362/55

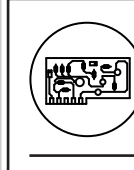

#### **SCHEDA ESPANSIONE MEMORIA Sch. 1362/59**

**urmet** 

### **SCHEDA ESPANSIONE MEMORIA Sch. 1362/59** Per aumentare la memoria della scheda risponditore Sch. 1362/55 è possibile installare la scheda di espansione Sch. 1362/59.

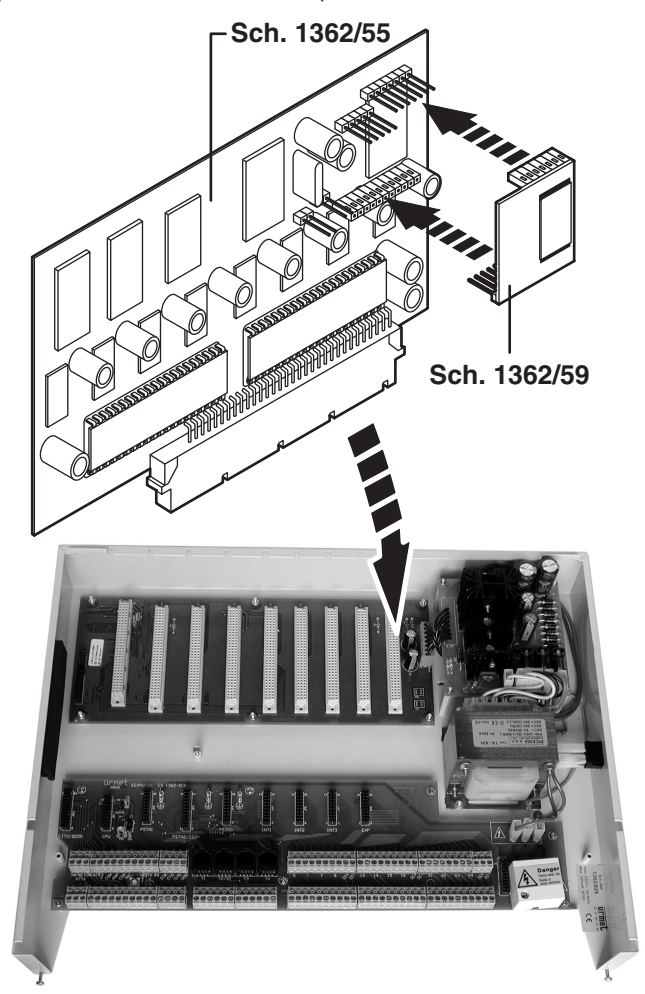

**ACCESSORI ACCESSORI**

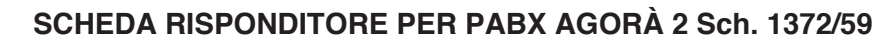

#### **FUNZIONAMENTO**

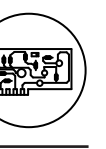

Sch. 1372/59

#### **SCHEDA RISPONDITORE PER PABX AGORà 2 Sch. 1372/59**

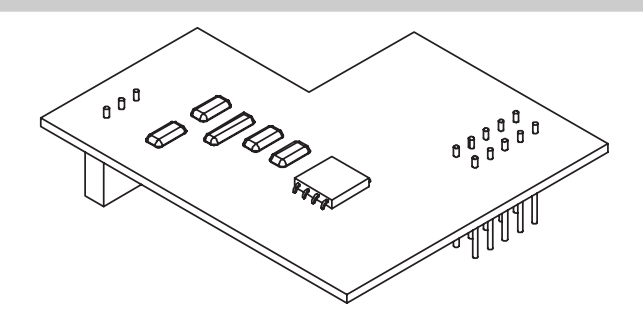

La scheda risponditore sch. 1372/59 aggiunge funzionalità opzionali al PABX Agorà 2 sch.1372/312.

Le prestazioni della scheda risponditore integrano e migliorano quelle dell'attuale servizio DISA.

Le funzionalità fondamentali della scheda risponditore sono:

- Risponditore automatico giorno: nel caso di ufficio aperto permette, tramite messaggi guidati, di indirizzare la selezione verso gruppi o singoli derivati, gestisce l'accesso al fax e tiene in attesa le chiamate con un messaggio fino alla risposta.
- Risponditore automatico notte: funzionamento semplificato rispetto alla modalità giorno, accoglie con un messaggio la chiamata e la inoltra ai derivati abilitati, la tiene in attesa con un messaggio fino alla risposta e gestisce l'accesso al fax. •
- In caso di riaggancio del chiamante e presenza di toni, la chiamata viene svincolata. •

Le programmazioni del risponditore sono diversificabili indipendentemente per ogni linea.

*L'utilizzo del risponditore è in alternativa al normale funzionamento*  § *DISA.* 

*Le impostazioni della DISA jolly invece, se abilitata, prevalgono anche sul funzionamento del risponditore.*

*Utilizzando il risponditore la prestazione della chiamata sequenziale non sarà disponibile*

Tutti i parametri e le configurazioni sono effettuabili sia da telefono che tramite PC con applicativo ScaiTerm2Net.

*Per l'utilizzo e la programmazione della scheda risponditore è necessario avere una versione software 02.00 o superiori, sia dell'applicativo per PC (ScaiTerm2Net) sia della scheda base, tutte disponibili sul sito www.urmetdomus.com.*   $\mathcal{L}$ 

*Se si sta già utilizzando una versione precedente dell'applicativo è necessario disinstallarla tramite "Pannello di controllo\ Installazione applicazioni" e installare la versione aggiornata. Per le fasi di programmazione da PC fare riferimento al libretto fornito a corredo del prodotto.*

# **FUNZIONAMENTO**

La scheda può operare in due modalità:

- Modalità Giorno/Aperto
- Modalità Notte/Pausa

Le potenzialità dei due modi operativi in termini di prestazioni sono simili, ma configurabili e attivabili indipendentemente, per ogni giorno della settimana. La sequenza di attivazione deve essere decisa in programmazione e prevede nella giornata da 1 fino a 5 fasce (2 in modalità giorno e 3 in modalità notte), attivabili a piacere (si può attivare anche tutta la giornata solo in modalità giorno o notte).

Un esempio di utilizzo delle due modalità è il seguente:

- **Giorno/Aperto**: modalità di funzionamento nel caso di uffici aperti **•** e normale attività di lavoro in corso; in questo caso il chiamante è guidato da messaggi vocali in modo da poter raggiungere i vari derivati o gruppi di derivati dell'azienda o inviare fax
- **Notte/Pausa**: modalità di funzionamento nel caso di uffici chiusi, in modo continuativo (vacanze, ponti…) o breve ma sistematico (notte, pausa pranzo…); il funzionamento è simile a quello della modalità giorno ma i messaggi sono diversi e il chiamante non ha la possibilità di effettuare selezione di un derivato/gruppo specifico. **•**

Esempio di gestione fasce orarie.

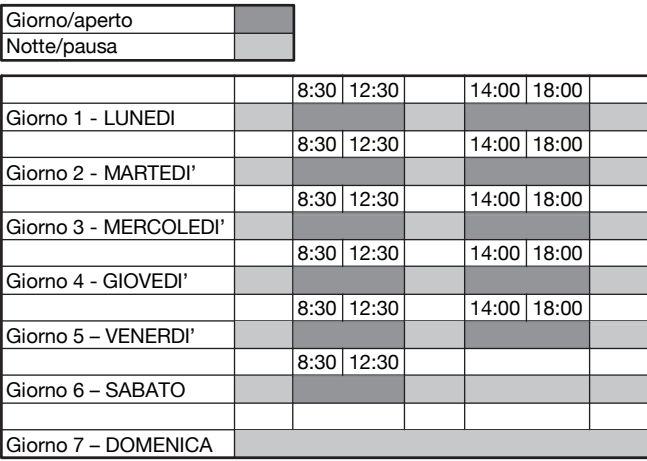

#### **Modalità Giorno/Aperto**

Vediamo in figura 1 un esempio di utilizzo della **modalità Giorno/ Aperto**, che interviene dopo il numero di squilli programmato dall'utente (lo stesso parametro già utilizzato per la DISA, fare riferimento al manuale di sistema).

Dopo il riconoscimento di una chiamata fax (escludibile da programmazione) viene emesso il messaggio "Accoglienza Giorno/ Aperto" che contiene un testo di benvenuto, registrabile dall'utente, del tipo "*Benvenuti, siete in linea con la Urmet*…"; di seguito il chiamante ha la possibilità (escludibile da programmazione) di indirizzare, selezionando le cifre da 0 a 9, i vari insiemi di interni oppure l'operatore o anche un singolo interno.

- Nel caso l'interno o il gruppo chiamato sia occupato, con tono di avviso disabilitato, la chiamata viene terminata
- Quando l'interno o il gruppo chiamato è libero (o occupato ma con tono di avviso) e ha la suoneria abilitata il chiamante viene messo in attesa con segnale di chiamata intervallato dal messaggio "Attesa giorno/aperto" fino al timeout stabilito in programmazione
- Se, trascorse le ripetizioni, l'interno o il gruppo non ha risposto viene emesso il messaggio "Sgancio" e la chiamata viene terminata
- Se non viene selezionata nessuna cifra o se la selezione DTMF non è abilitata la chiamata viene diretta all'operatore se presente o alla chiamata generale.

Questa struttura si può utilizzare indipendentemente per tutte le linee.

 $\mathcal{L}$ 

**Urmel** 

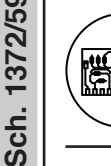

# **SCHEDA RISPONDITORE PER PABX AGORà 2 Sch. 1372/59**

#### **FUNZIONAMENTO**

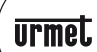

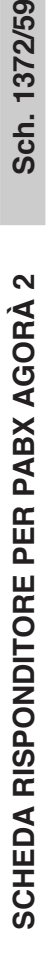

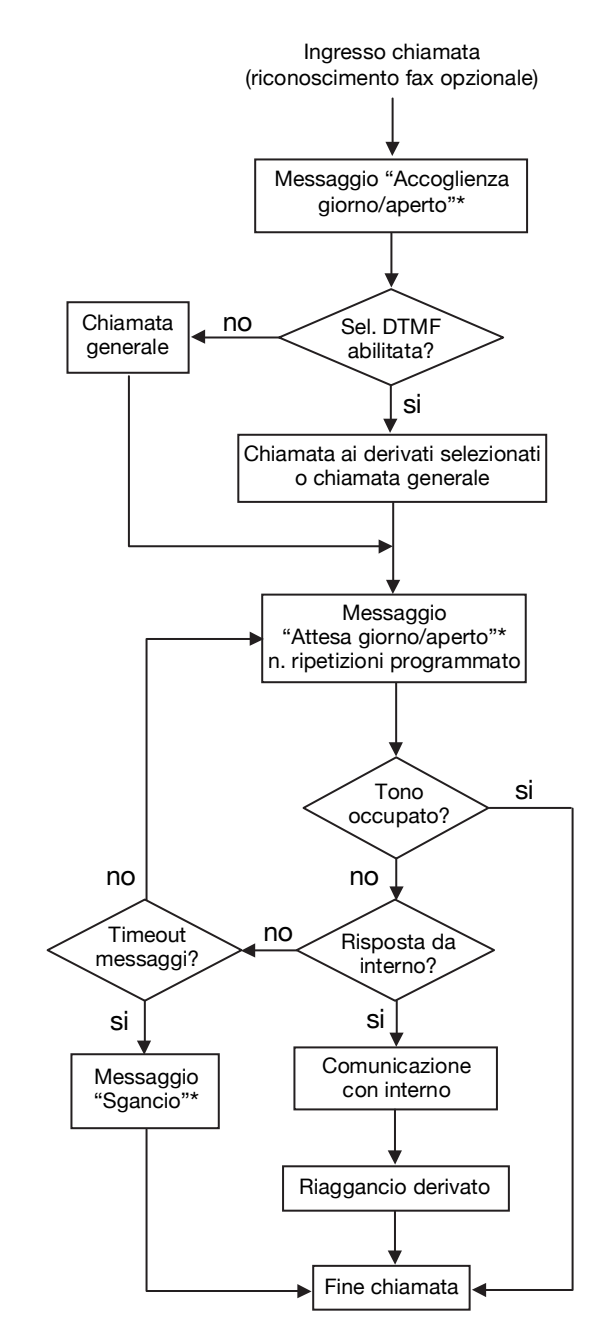

**Fig. 1: Risponditore giorno/aperto**

I messaggi sono tutti registrabili da telefono o scaricabili da PC (formato .waw o .mp3) e si possono associare nelle varie fasi con la programmazione relativa (vedi paragrafo "Messaggi risponditore" nella sezione "Programmazione").

#### **Modalità Notte/Pausa**

La modalità **Notte/Pausa** è simile a quella giorno ma ai messaggi "Accoglienza giorno/aperto" e "Attesa giorno/aperto" corrispondono gli equivalenti notturni "Accoglienza notte/pausa" e "Attesa notte/pausa" e non è possibile effettuare la selezione DTMF per chiamare un interno (vedi figura 2).

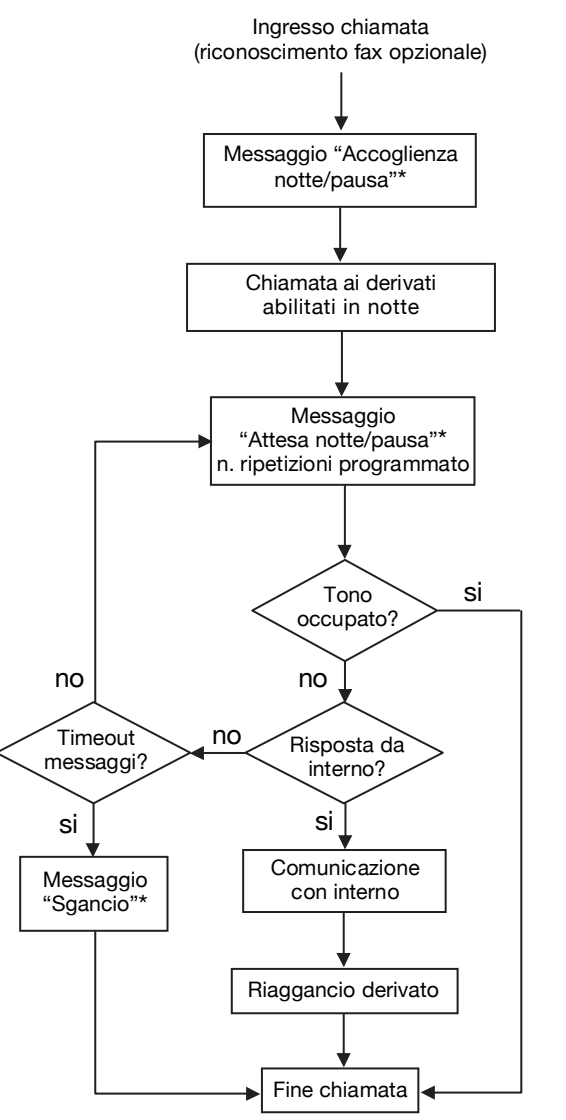

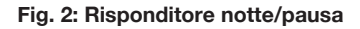

I messaggi sono tutti registrabili da telefono o scaricabili da PC (formato .waw o .mp3) e si possono associare nelle varie fasi con la programmazione relativa (vedi paragrafo "Messaggi risponditore" nella sezione "Programmazione").

#### **Post-selezione DTMF**

In modalità giorno/pausa è possibile abilitare ed effettuare, dopo il messaggio di accoglienza, l'inoltro della chiamata a un derivato o gruppo di derivati (fare riferimento al manuale di sistema per creare un gruppo) associato ad ogni cifra selezionata. I valori di fabbrica di questa selezione sono i seguenti (40 corrisponde alla chiamata generale).

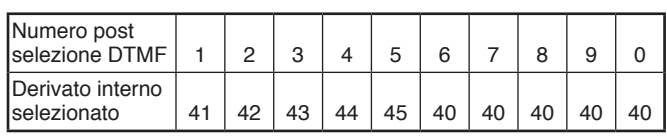

La selezione DTMF deve essere fatta entro 4 secondi dal termine del messaggio.

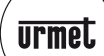

# **SCHEDA RISPONDITORE PER PABX AGORà 2 Sch. 1372/59**

#### **PROGRAMMAZIONE DA TELEFONO - INSTALLAZIONE**

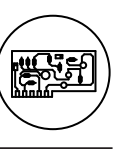

**Messaggi**

Esempi di utilizzo dei messaggi:

**Messaggio "Accoglienza giorno/aperto" A:** *(prevista post*  **•** *selezione, alternativo a B)*

*Buongiorno risponde la società Urmet, selezionate 1 per ufficio acquisti, 2 per l'amministrazione, 3 per assistenza tecnica o restate in attesa per parlare con un operatore.*

**Messaggio "Accoglienza giorno/aperto" B:** *(post selezione non prevista, alternativo ad A)* **•**

*Buongiorno risponde la società Urmet, la vostra chiamata è stata inoltrata.*

**Messaggio "Attesa giorno/aperto": •**

*Si prega attendere, risponderemo appena possibile. Ricordiamo che i nostri uffici sono aperti dal Lunedì al Venerdì dalle ore 8,30 alle 12,30 e dalle 14,00 alle 18,00. Siamo chiusi il Sabato e la Domenica.*

**Messaggio "Accoglienza notte/pausa":** *Urmet i nostri uffici sono chiusi, siete pregati di richiamare dal Lunedì al Venerdì dalle ore 8,30 alle 12,30 e dalle 14,00 alle 18,00.* **•**

**Messaggio "Attesa notte/pausa":** *Ricordiamo che i nostri uffici sono aperti dal Lunedì al Venerdì dalle 8,30 alle 12,30 e dalle 14,00 alle 18,00. Siete pregati di richiamare durante gli orari di apertura.* **•**

**Messaggio "Sgancio": •**

*Ci scusiamo per il protrarsi dell'attesa e vi invitiamo di richiamare più tardi.*

La durata massima di ogni messaggio è pari a 30 sec. L'utente può caricare i messaggi da PC (formato .waw o .mp3) o effettuare la registrazione da telefono terminandola eventualmente prima dei 30 secondi riagganciando o tramite pressione del tasto R.

Di fabbrica il messaggio registrato 1 sara' associato all'accoglienza giorno, il 2 all'attesa giorno, il 3 all'accoglienza notte, il 4 all'attesa notte e il 5 allo sgancio. Qualora si volesse cambiare l'associazione messaggi/linee e il numero di ripetizioni si potranno utilizzare i parametri relativi nella programmazione (vedi di seguito).

# **PROGRAMMAZIONE DA TELEFONO**

Tutti i parametri per la programmazione del risponditore sono impostabili, oltre che tramite applicativo anche tramite telefono, come per tutti i parametri del sistema Agorà 2, secondo il formato di comando:

**\* Password Principale # \* Parametro \* Valore #**

| Parametro | <b>Funzione</b>                             | Comandi                                                                     | Valore                                                                                                    | <b>Default</b>                                               |
|-----------|---------------------------------------------|-----------------------------------------------------------------------------|----------------------------------------------------------------------------------------------------|--------------------------------------------------------------|
| 765       | Abilita DISA o<br>risponditore              | 765*X#                                                                      | $X = 0$ DISA<br>1 Risponditore                                                                                                    | $\Omega$                                                     |
| 766       | Abilita risponditore<br>su linea            | 766T*X#                                                                     | $T = 1-3$ per la LU<br>$X = 0/1$ abilitato/disabilitato                                                                                                    | $\Omega$                                                     |
| 767       | Numero ripetizioni<br>messaggi 2, 4         | 767*N#                                                                      | $N = 1-9$ numero di ripetizioni                                                                                                    | 5                                                            |
| 768       | Abilita post-<br>selezione DTMF             | 768*X#                                                                      | $X = 1/0$ abilitata/disabilitata                                                                                                    | $\mathbf{1}$                                                 |
| 774       | Associazione<br>derivati post-<br>selezione | 774N*D#                                                                     | $N = 0-9$ cifra selezionata<br>$D =$ derivato o gruppo da<br>chiamare<br>(41-52, 731-737)                                                                                                    | $41 - 45$<br>40                                              |
| 775       | Registrazione<br>messaggi                   | 775*N*                                                                      | $N = 1-5$ messaggio da registrare                                                                                                    | Vuoti                                                        |
| 776       | Associazione<br>messaggi                    | 776M*N#                                                                     | $M = 1-5$ Tipo di messaggio<br>1 Accoglienza giorno/aperto<br>2 Attesa giorno/aperto<br>3 Accoglienza notte/pausa<br>4 Attesa notte/pausa<br>5 Messaggio sgancio<br>$N = 1-5$ messaggio da inviare | $1 - 1$<br>$2 - 2$<br>$3-3$<br>$4 - 4$<br>$5 - 5$<br>$1 - 5$ |
| 777       | Fasce orarie<br>giorno                      | 777G*Ora<br>inizio <sub>1</sub><br>ora fine1-<br>ora inizio2-<br>ora fine2# | G = 1-7 giorno della settimana<br>Ora inizio 1-2: inizio fascia<br>giorno 1-2<br>Ora fine 1-2: fine fascia<br>giorno 2 (hhmm)                                                                      | Lun Ven<br>0800-1230<br>1430-1800<br>Sab-Dom<br>Vuoto        |
| 778       | Abilita<br>riconoscimento<br>fax su linea   | 778T*X#                                                                     | $T = 1-3$ per la LU<br>$X = 1/0$ abilitato/disabilitato                                                                                                    | $\Omega$                                                     |

Per verificare il valore di un parametro digitare **#** dopo l'indice del parametro.

Per resettare il valore di un parametro digitare **\*#** dopo l'indice del parametro.

# **INSTALLAZIONE**

Inserire la scheda nell'angolo in alto a sinistra del PABX sui connettori J21 e J25. scheda base riservato all'interfaccia USB/RS232.

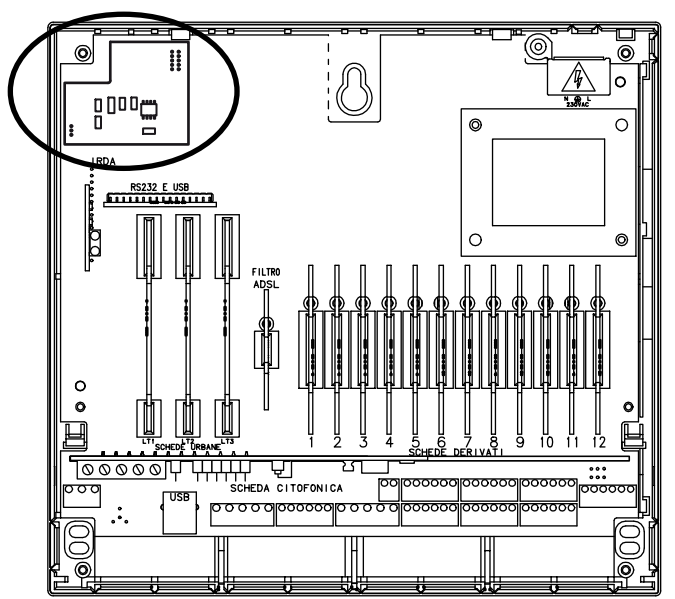

La scheda non richiede cablaggi.

Dopo l'inserimento chiudere il centralino e dare alimentazione. Se l'inserimento è avvenuto correttamente si accenderà il led sulla scheda.

Se il led non si accende, spegnere il PABX e controllare che l'inserimento della scheda sia corretto.

A questo punto si può procede alla sua configurazione, seguendo il presente manuale.

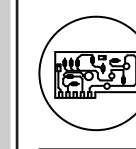

Sch. 1372/9

# **TESTER PER IMPIANTI TELEFONICI CON PABX Sch. 1372/99**

**TEST DELLA LINEA TELEFONICA E DELLA LINEA DATI - TEST TENSIONE DI RING (CHIAMATA)**

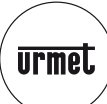

#### **TESTER PER IMPIANTI TELEFONICI CON PABX Sch. 1372/99**

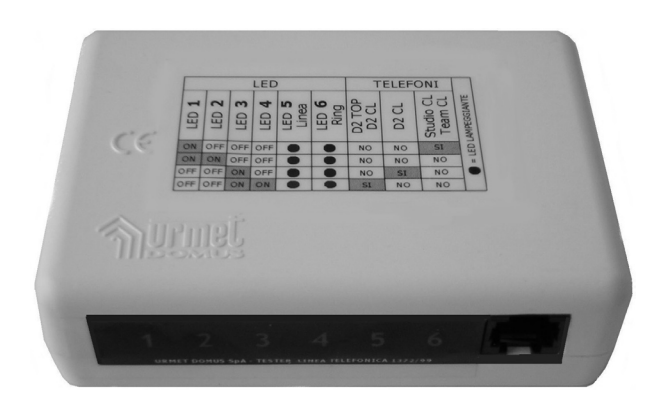

Questo dispositivo può essere utilizzato per una semplice verifica del collegamento di una linea telefonica analogica (PSTN) e di segnalazione dei derivati dei PABX Agorà 2 e Agorà 6.

#### **Test della linea telefonica e della linea dati**

Inserire il plug (RJ11) del cavo 4 fili cablato (proveniente dai PABX Urmet) nel connettore RJ11 del tester. Se la linea telefonica in uscita dal derivato in questione è presente ed è connessa correttamente dopo alcuni secondi il led rosso LED5 lampeggia. Dopo circa 10 secondi potranno verificarsi più casi così come riportato nella tabella sequente:

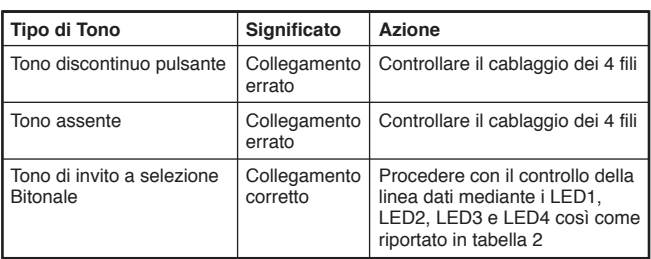

La tabella sotto riportata riassume le possibili indicazioni dei led ed i relativi telefoni dedicati Urmet (**Director2 TOP** Sch. 1362/6, **Director2 CL** Sch. 4091/14, **Studio CL** Sch. 4095/14, **Team CL** Sch. 4089/4) che possono essere collegati:

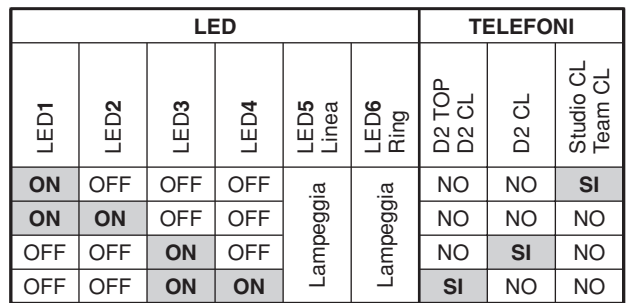

La combinazione descritta da LED1 e LED2 accesi dipende da una errata installazione della linea dati (fare riferimento al manuale del PABX). Questa configurazione non è utilizzabile da nessun telefono, qualora si verificasse bisogna controllare la polarità della linea e/o il protocollo usato (1 o 2) adattando questi ultimi ai telefoni che si intende utilizzare.

*Il tono di invito a selezione dura 10 secondi, dopo questo tempo si sentirà il tono di dissuasione, in questo caso scollegare e ricollegare il plug RJ11 dal dispositivo.*  $\mathcal{L}$ 

Quando si è sicuri che il cablaggio è corretto si può procedere alla verifica della tensione di ring (chiamata).

*Per i PABX della serie Sch. 1332/5XX l'accensione del solo LED2*  §*o del solo LED4 non deve avvenire, per cui, in caso di accensione di questi due led rivolgersi al centro assistenza autorizzato. Per il PABX Sch. 1362/624 l'accensione del solo LED1 o del solo LED3 non deve avvenire per cui in caso di accensione di tali led rivolgersi al centro assistenza autorizzato.*

# **Test tensione di ring (chiamata)**

Una volta accertata la corretta installazione dei cavi è possibile testare la tensione di ring. A tale scopo scollegare il cavo dal connettore del tester, dopo pochi secondi ricollegare lo stesso. Controllare che il LED5 lampeggi (tensione di linea corretta) ed entro 10 secondi inviare una chiamata verso il derivato al quale è collegato il tester. Verificare che il LED6 inizi a lampeggiare ad ogni ring (dopo pochi squilli il tester impegna la linea ed entra in conversazione con il telefono dal quale lo si sta chiamando). Nel caso in cui il LED5 o il LED6 non lampeggi controllare le connessioni sui morsetti del PABX, nel caso il problema persista agire come segue:

- Per il PABX Sch. 1332/5XX rivolgersi al centro assistenza autorizzato.<br>Per il
- Per il PABX Sch. 1372/312 (Agorà2) o Sch. (Agorà6) controllare che (Sch. 1372/3 per Agorà2 e Sch. 1362/3 per Agorà6) sia inserita correttamente ed effettuare nuovamente il test per la tensione di ring. Se il LED6 o il LED5 continuano a non lampeggiare sostituire la scheda in esame o rivolgersi al centro assistenza autorizzato.

A questo punto, una volta controllati e verificati tutti i parametri sopra elencati è possibile collegare il telefono all'interno testato.

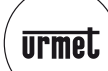

#### **RIPETITORE TELEFONICO SENZA FILI Sch. 4821/1**

**DESCRIZIONE - INSTALLAZIONE - PROGRAMMAZIONE - FUNZIONAMENTO**

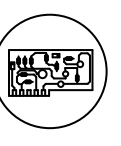

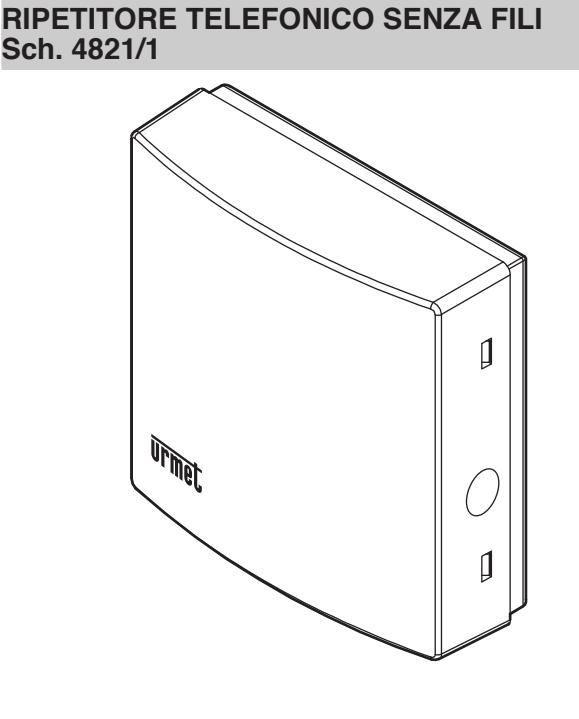

# **DESCRIZIONE**

Il prodotto Sch. 4821/1 consente di trasmettere via radio il segnale di chiamata ricevuto da una linea telefonica analogica ad un ricevitore della serie Mistral 4311:

- **Sch. 4311/2 Suoneria Mistral 8 ÷ 12Vcc •**
- **Sch. 4311/3 Suoneria Mistral 230Vca •**
- *Per le informazioni relative a questi prodotti fare riferimento ai relativi libretti istruzione.*  $\mathcal{L}$

Il dispositivo è predisposto per essere alimentato con un adapter (non in dotazione) e/o una batteria da 9V (non in dotazione) che garantisce il funzionamento del sistema anche in condizioni sfavorevoli e che dovrà essere sostituita ogni 2 anni circa o quando le prestazioni dell'apparecchiatura degraderanno.

Vengono inoltre forniti a corredo due viti e tasselli per il fissaggio a parete.

# **INSTALLAZIONE**

Installare il dispositivo lontano da fonti di calore ed in luoghi protetti da umidità e spruzzi d'acqua.

Nell'eseguire le operazioni di installazione e programmazione si raccomanda di prestare la massima attenzione ai componenti del circuito stampato ed in particolare all'antenna metallica che non deve assolutamente essere spostata dalla posizione originale.

Prima dell'installazione definitiva del dispositivo si consiglia di effettuare una chiamata di prova al fine di verificare che la trasmissione radio del segnale verso il ricevitore avvenga regolarmente.

Si ricorda che la presenza di muri, ostacoli ed oggetti metallici può ridurre anche drasticamente la distanza massima di trasmissione indicata.

- Aprire il prodotto facendo leva con un cacciavite nei punti indicati (A). •
- Utilizzando i tasselli (G) ed i fori predisposti (B), fissare con le viti (F) il prodotto in prossimità della linea telefonica o comunque in una posizione in cui sia possibile intercettare i fili di collegamento alla stessa.
- Il prodotto può essere installato in parallelo a un telefono o a una linea di PABX oppure in alternativa a una suoneria supplementare tradizionale Urmet. •
- Effettuare quindi il collegamento elettrico alla morsettiera consultando lo schema di collegamento riportato alla fine del presente libretto. •
- Connettere la batteria (D) e/o l'adapter (E). •
	- *Scollegare la linea telefonica prima di aprire il dispositivo.*  $\mathcal{L}$

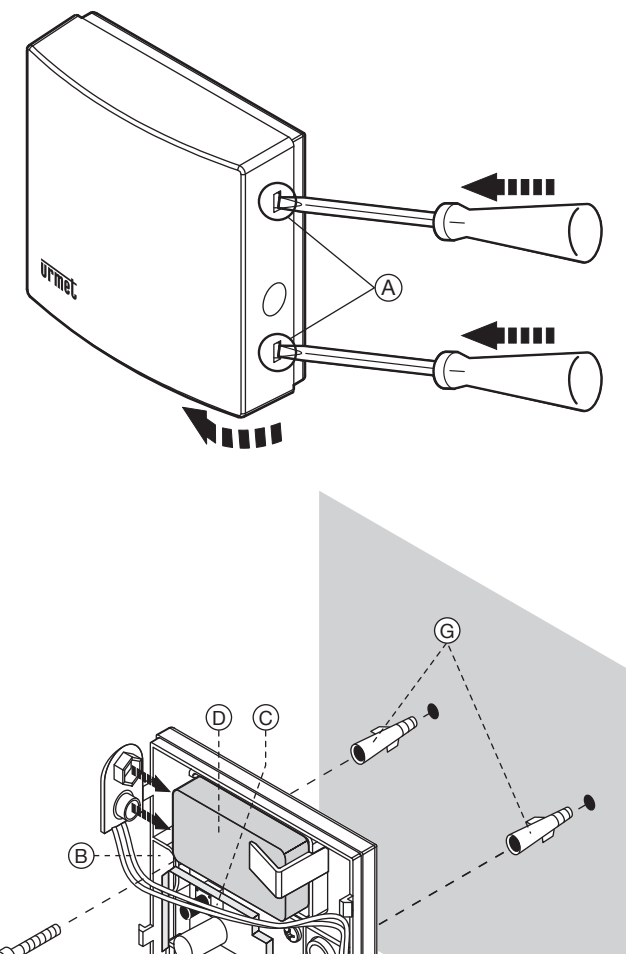

# **PROGRAMMAZIONE**

F

La programmazione del ricevitore e del trasmettitore avviene in modo automatico semplicemente inviando un segnale di chiamata per il riconoscimento della comunicazione tra i due dispositivi. Per le operazioni di programmazione del ricevitore fare riferimento al libretto istruzioni della Suoneria radio (Sch. 4311/2 o Sch. 4311/3). L'invio del segnale al ricevitore può essere effettuato in fase di programmazione premendo il pulsante (C) presente sul circuito stampato con il conseguente lampeggio del led di segnalazione.

B

E

# **FUNZIONAMENTO**

Il dispositivo, una volta collegato ed alimentato correttamente, alla ricezione della chiamata invia automaticamente il segnale al ricevitore della serie Mistral precedentemente associato.

#### **SOSTITUZIONE DELLA BATTERIA**

Il mancato funzionamento del dispositivo potrebbe essere dovuto alla mancanza di alimentazione esterna o alla necessità di sostituire la batteria.

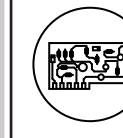

# **RIPETITORE TELEFONICO SENZA FILI Sch. 4821/1**

**CARATTERISTICHE TECNICHE**

Verificare la presenza dell'alimentazione esterna oppure, dopo aver aperto il contenitore, rimuovere la batteria scarica dalla sua sede, sconnetterla dal cavetto e sostituirla esclusivamente con una batteria dello stesso tipo (6LR61 9V) alcalina.

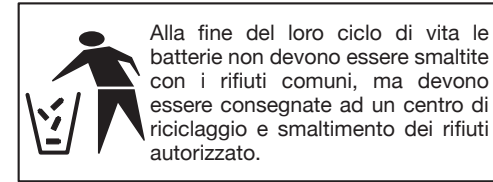

# **CARATTERISTICHE TECNICHE**

Frequenza di trasmissione:

Alimentazione: **batteria alcalina tipo 6LR61 9V e/o adapter a potenza limitata 12Vcc 100mA (tipo Sch. 1092/800)** 85 x 85 x 30 mm<br>868,35 MHz

Si dichiara che la presente apparecchiature è conforme con le

disposizioni previste dalla direttiva 1999/5/CE. Collaudi effettuati a seconda del tipo di apparecchiatura conformemente alle norme EN 300220, EN 300489-3, EN 55022, EN 61000, EN 60065.

# CE0678

#### **DICHIARAZIONE DI CONFORMITÀ**

Con la presente, Urmet S.p.A. dichiara che l'apparecchio ripetitore telefonico senza fili Sch. 4821/1, è conforme ai requisiti essenziali ed alle altre disposizioni pertinenti, stabilite dalla direttiva 1999/5/CE. La dichiarazione di conformità in originale può essere reperita presso i seguenti recapiti: +39 011.24.00.000.

#### **USO DELL'APPARECCHIO**

Suoneria radio per abitazioni private.

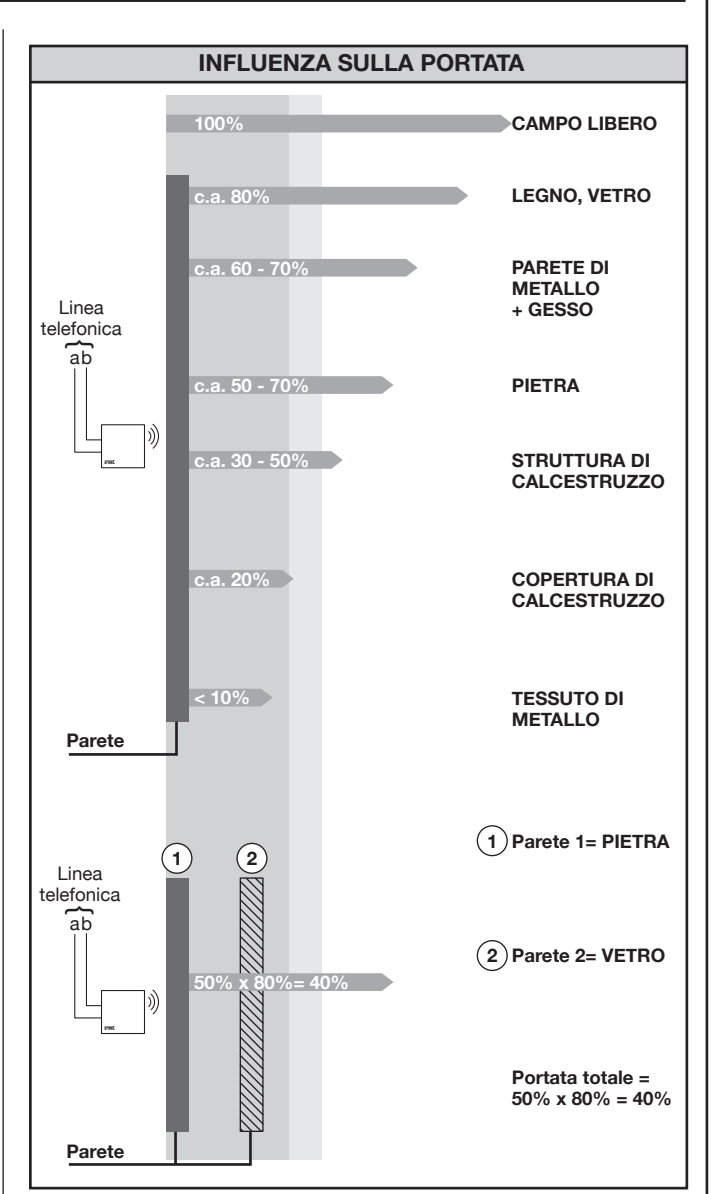

<u>urmet</u>

#### **SCHEMA DI COLLEGAMENTO**

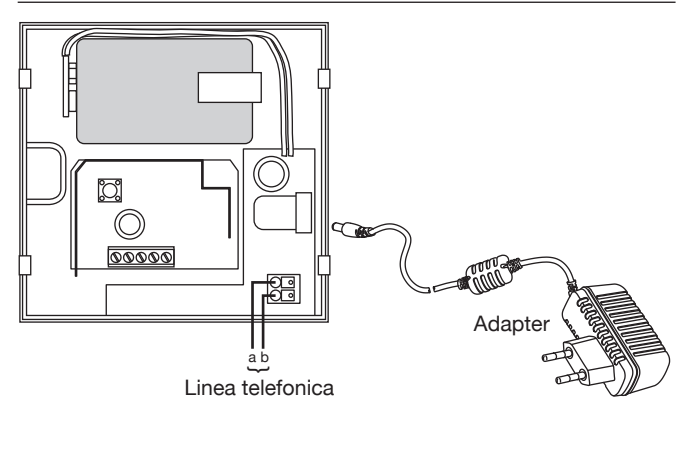

**ACCESSORI ACCESSORI**